# ЖИДКОКРИСТАЛЛИЧЕСКИЙ ТЕЛЕВИЗОР **EX-24HS001B** РУКОВОДСТВО ПО ЭКСПЛУАТАЦИИ

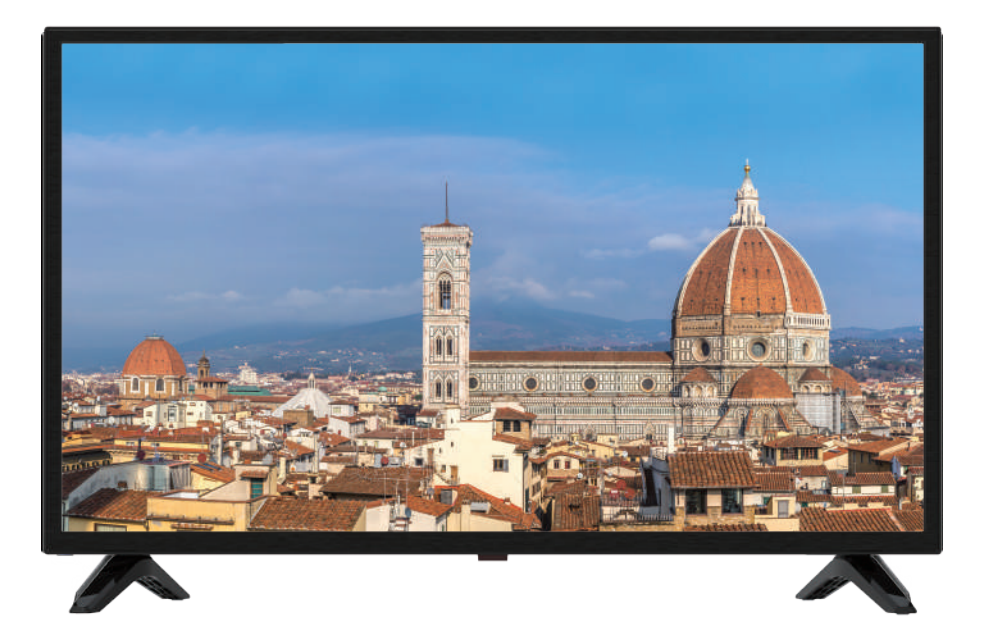

Благодарим вас за выбор продукции, выпускаемой под торговой маркой ЕСОН.

Мы рады предложить вам изделия, разработанные и изготовленные в соответствии с высокими требованиями к качеству, функциональности и дизайну. Мы уверены, что вы будете довольны приобретением изделия от нашей фирмы.

Внимательно изучите данное руководство по эксплуатации. Перед началом эксплуатации телевизора все положения данного руководства должны быть прочитаны и поняты. Позаботьтесь о сохранности настоящего руководства, используйте его в качестве справочного материала при дальнейшем использовании прибора.

# СОДЕРЖАНИЕ

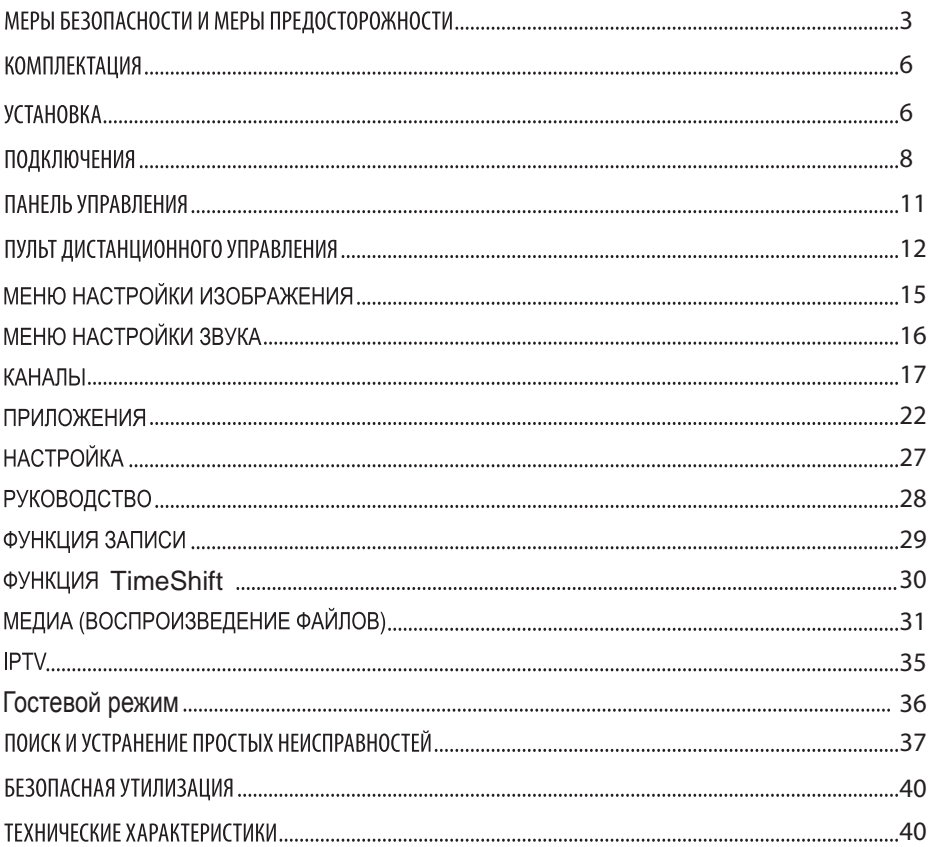

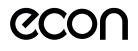

#### *RHИМАНИЕ:*

Телевизор находится под высоким напряжением! Во избежание поражения электрическим током не пытайтесь разобрать телевизор или устранить неисправность самостоятельно. Обращайтесь за помощью в сертифицированные специализированные сервисные центры.

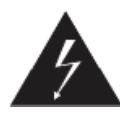

Этот значок указывает на то, что телевизор находится под высоким напряжением и возможно поражение электрическим током.

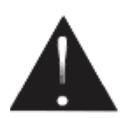

Этот значок указывает на важные инструкции П0 использованию устройства, отраженные в руководстве по эксплуатации.

# МЕРЫ БЕЗОПАСНОСТИ И МЕРЫ ПРЕДОСТОРОЖНОСТИ

Электричество может выполнять множество полезных функций, но оно также способно причинить вред и повредить имущество при неправильном использовании. При разработке и производстве данного телевизора безопасность была нашим приоритетом, однако его неправильная эксплуатация может привести к поражению электрическим током или возгоранию. Для вашей безопасности и продления срока службы изделия, пожалуйста, внимательно прочитайте данное руководство перед использованием, а также установкой, эксплуатацией и чисткой телевизора.

Обращайте особое внимание на предупреждения, размещенные на корпусе телевизора и в данном руководстве. Следуйте всем указаниям, приведенным в данном руководстве.

Применяйте только рекомендованные производителем приспособления и аксессуары.

Использование несоответствующих приспособлений и аксессуаров может стать причиной неисправности или несчастного случая.

Телевизор должен быть подсоединен к сети переменного тока 100-240В, 50/60 Гц. Ни в коем случае не подсоединяйте телевизор к источнику постоянного тока или к любому другому источнику питания, характеристики которого отличаются. При приближении грозы или если вы не планируете использовать телевизор длительный период: выньте сетевой шнур питания из розетки и отсоедините штекер антенны от телевизора.

Не допускайте перегибание и зажим кабеля питания, особенно в местах выхода кабеля из телевизора и соединения кабеля с вилкой.

Вилка питания телевизора используется как размыкающее устройство, поэтому розетка, к которой подключен сетевой шнур питания, должна быть легкодоступна.

Избегайте превышения нагрузки на розетку электропитания и удлинители. Перегрузка может послужить причиной возгорания или поражения электрическим током.

Никогда не вставляйте посторонние предметы в вентиляционные отверстия и открытые части телевизора. При эксплуатации телевизора используется высокое напряжение. Попадание посторонних предметов внутрь телевизора может послужить причиной поражения электрическим током и привести к повреждению деталей телевизора. По той же причине избегайте попадания воды или другой жидкости на телевизор.

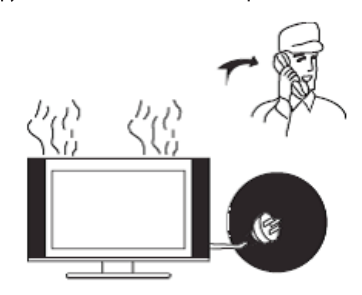

По вопросам технического обслуживания и ремонта обрашайтесь только в сертифицированные специализированные сервисные центры. Обслу-

# РУКОВОДСТВО ПО ЭКСПЛУАТАЦИИ

живание требуется тогда, когда телевизор поврежден каким-либо образом (поврежден сетевой шнур питания или вилка, на телевизор пролита жидкость или внутрь попал посторонний предмет), если телевизор попал под дождь или находился во влажных условиях, работает не так, как указано в данном руководстве, в его работе произошли существенные изменения, телевизор падал или имеются повреждения на его корпусе.

Никогда не трогайте элементы управления и настройки, которые не описаны в данном руководстве. Неправильное использование элементов управления, не описанных в данном руководстве, может привести к нарушению нормальной работы или повреждению телевизора, для устранения которых потребуется обращение в сервисный центр.

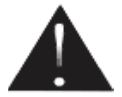

**Ремонт** должен производиться только в сертифицированных специализированных сервисных центрах.

Открытие задней крышки или попытка выполнить ремонт самостоятельно лишают права на гарантийный ремонт и могут привести к серьезным травмам или даже вызвать поражение электрическим током, а также стать причиной возникновения пожара.

При монтаже телевизора на стене убедитесь в том, что строго соблюдаются инструкции изготовителя. Используйте только те крепежные приспособления, которые рекомендованы изготовителем.

Не размещайте телевизор на неустойчивой тележке, подставке, треноге или на шатком столе. Размещение телевизора в неустойчивом положении может привести к повреждению или травме из-за падения телевизора.

Используйте только рекомендованные производителем: тележку, подставку, треногу, кронштейн или стол. Когда используется тележка, будьте аккуратны при перемещении тележки совместно с телевизором, чтобы избежать его опрокидывания. Неожиданные остановки, чрезмерные усилия

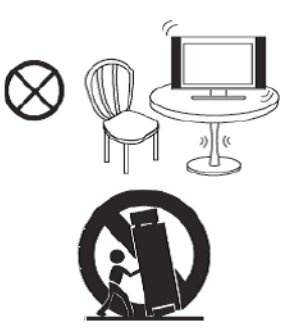

и неровности поверхности пола могут привести к падению телевизора с тележки и негативным последствиям.

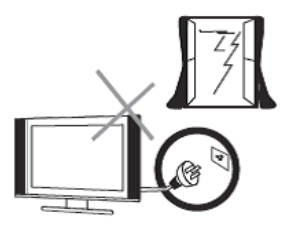

Для дополнительной защиты данного телевизора при грозовой погоде отключите телевизор от розетки питания и отсоедините антенный кабель. То же самое рекомендуется проделать, если не планируется использование телевизора в течение длительного времени. Это предотвратит повреждение телевизора от молнии или из-за перепадов напряжения.

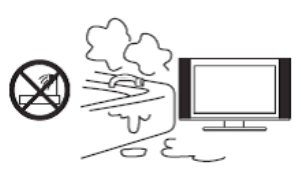

Не используйте телевизор вблизи воды, например, рядом с раковиной, мойкой или стиральной машиной, во влажном подвале, вблизи бассейна и т.д. После транспортировки в условиях низкой температуры перед включением телевизора дайте выдержку около часа при комнатной температуре, чтобы испарился конденсат. Не включайте телевизор сразу. Наличие влаги на компонентах телеви-

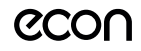

зора может вызвать пожар, поражение электрическим током или другие негативные последствия.

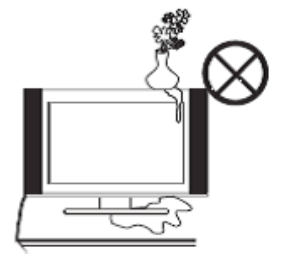

Не размещайте на телевизоре тяжелые посторонние предметы и сосуды с жидкостями. Не устанавливайте на телевизор источники открытого огня, например, горящие свечи, так как это может привести к выходу телевизора из строя или к его возгоранию.

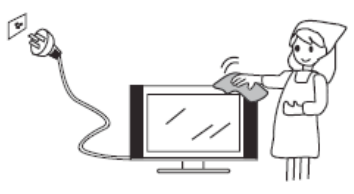

Перед очисткой телевизора выньте сетевой шнур питания из розетки. Нельзя чистить телевизор жидкими или аэрозольными чистящими средствами. Для очистки используйте чистую слегка влажную мягкую ткань.

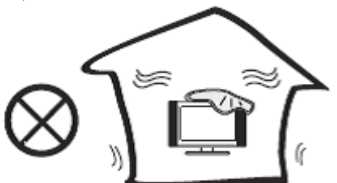

Устанавливайте телевизор в соответствии с инструкциями изготовителя. При установке телевизора обеспечьте свободное пространство вокруг него не менее 10 см с каждой стороны.

Не закрывайте вентиляционные и другие отверстия, так как недостаточная вентиляция может вызвать перегрев и сокращение срока службы телевизора. Не размещайте телевизор на крова-

ти, диване, ковре или другой аналогичной мягкой поверхности, так как при этом могут быть заблокированы вентиляционные отверстия. Данный телевизор не предусматривает установку внутри закрытого пространства, поэтому не размещайте телевизор в закрытом месте, таком, как шкаф для книг или стеллаж, если не обеспечена нормальная вентиляция.

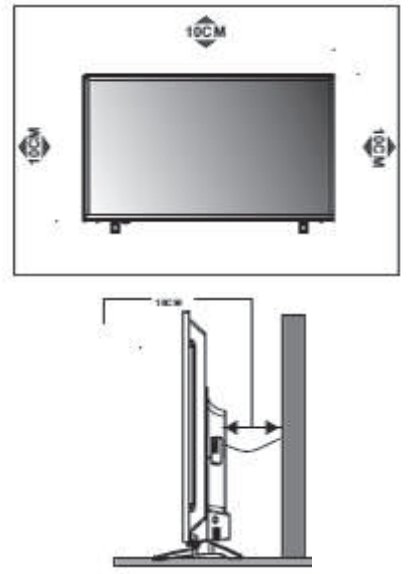

Не устанавливайте телевизор вблизи источников тепла, таких как батареи центрального отопления, тепловые радиаторы, обогреватели, печи или другие устройства (включая усилители), генерирующие тепло.

Использование видео игр или других внешних источников сигнала, генерирующих неподвижное изображение в течение 10 минут и более, может оставить неустранимые последствия в виде следов этого изображения на экране телевизора. Аналогичные последствия могут вызвать логотипы сети/программ, номера телефонов. Повреждение экрана в результате продолжительного отображения неподвижного изображения не подлежит гарантийному обслуживанию.

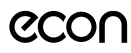

Основа жидкокристаллической панели, используемой в телевизоре, сделана из стекла. Поэтому она может разбиться при падении телевизора или ударе его другим предметом. Будьте аккуратны, не пораньтесь осколками стекла, если ЖК-панель разбилась.

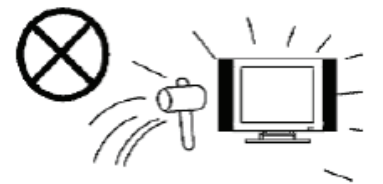

#### Меры безопасности при использовании батарей

Неправильное использование элементов питания может привести к утечке химикатов и/или взрыву. Выполняйте следующие инструкции.

Устанавливайте элементы питания в строгом соответствии с полярностью (+) и (-).

Различные типы элементов питания имеют различные характеристики. Не используйте вместе элементы питания разных типов.

Не используйте вместе старые и новые элементы питания. Одновременное использование старых и новых элементов питания снижает срок службы нового элемента питания или ведет к утечкам химикатов из старого элемента питания.

Выньте элементы питания сразу же, как только они разрядились. Химикаты, вытекшие из элементов питания, вызывают коррозию. Если обнаружены следы утечки химикатов, удалите их тканью.

Элементы питания, которые поставляются с телевизором, могут иметь более короткий срок службы из-за условий хранения.

Выньте элементы питания из ПДУ, если он не используется в течение длительного времени.

#### **ВНИМАНИЕ:**

Жидкокристаллическая панель - это высокотехнологическое изделие, дающее изображение высокого качества. Иногда на экране

телевизора могут появиться несколько неактивных пикселей в форме фиксированных точек синего, зеленого, красного или черного цвета. Имейте в виду, что это не оказывает влияния на работоспособность телевизора.

Допустимая температура при эксплуатации телевизора: от 0° до +40° С.

Допустимая температура при транспортировке телевизора: от -20° до +50° С.

Допустимая высота в месте эксплуатации телевизора: не выше 2000 м над уровнем моря.

ПРИМЕЧАНИЕ:

Все изображения приведены в качестве иллюстрации, реальное изделие может незначительно отличаться от изображения.

# **КОМПЛЕКТАЦИЯ**

Телевизор - 1

Ножки - 2

Винты M4x22 - 4

Пульт дистанционного управления - 1

Батарейки - 2

Руководство пользователя - 1

Гарантийный талон - 1

**ПРИМЕЧАНИЕ** 

Для безопасной и удобной транспортировки телевизора сохраните оригинальную упаковку.

# **УСТАНОВКА**

Перед установкой и использованием тщательно изучите содержание раздела «Меры безопасности и меры предосторожности».

Устанавливайте телевизор таким образом, чтобы избежать попадания прямых солнечных лучей на экран, так как посторонний свет ухудшает восприятие изображения и вызывает необходимость

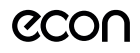

# РУКОВОДСТВО ПО ЭКСПЛУАТАЦИИ

установки большей контрастности и яркости свечения экрана. Рекомендуется смотреть телевизор при мягком непрямом освещении. Просмотр телевизора в полной темноте или при наличии отражений на экране вызывает усталость глаз.

Вокруг телевизора должна быть обеспечена надежная вентиляция, в противном случае возможен перегрев и в результате поломка телевизора и/или пожар.

Достаньте телевизор из упаковочной коробки и поставьте его на надежную плоскую поверхность. Вам потребуется закрепить основание телевизора (если оно не закреплено), если вы хотите поставить его, или снять основание, чтобы закрепить телевизор на стену.

#### Монтаж подставки

Найдите подходящую устойчивую поверхность и покройте ее мягкой тканью. Положите телевизор на подготовленную поверхность ЖК-экраном вниз.

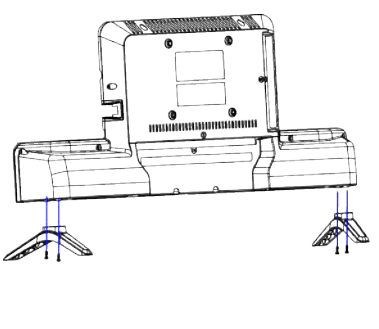

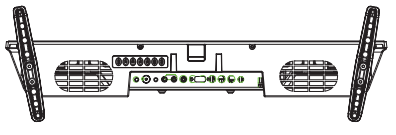

Определите правую и левую ножки, затем приложите их к корпусу телевизора, как показано на рисунке.

Выровняйте отверстия и надежно зафиксируйте ножки четырьмя винтами М4х22.

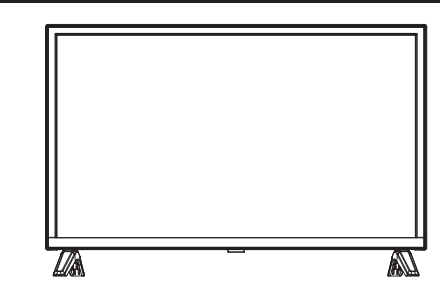

#### Монтаж на стену

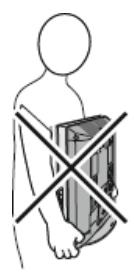

Для монтажа на стену потребуется дополнительно приобрести монтажный кронштейн стандарта VESA, рассчитанный на вес телевизора. Следуйте инструкциям, прилагаемым к монтажному кронштейну.

Для монтажа телевизора на стену требуется два человека.

Кронштейн должен крепиться на крепкую вертикальную стену. При монтаже телевизора на потолок или наклонную поверхность, он может упасть, что может привести к серьезным травмам. При необходимости установки телевизора в нестандартных условиях обратитесь к квалифицированным техническим специалистам.

При выборе места установки, следует предусмотреть достаточно места для расположения и подключения внешних устройств. Вокруг телевизора должна быть обеспечена надежная вентиляция, в противном случае возможен перегрев и в результате поломка телевизора и/или пожар.

Во избежание поражения электрическим током во время монтажа на стену телевизор должен быть отключен от электросети.

Перед монтажом на стену отсоедините от телевизора подставку.

Размешайте кабели так, чтобы о них нельзя было споткнуться.

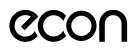

# **ПОДКЛЮЧЕНИЯ**

#### Замечания по выполнению подключений

Перед тем, как подключить к телевизору какое-либо устройство, либо отключить устройство от телевизора, отключите питание телевизора и устройства, выполните необходимые соединения, затем включите питание телевизора и подключенного устройства. Когда вы отключаете или подключаете кабель питания или сигнальный кабель, то держите его за вилку или штекер (изолированную часть) и не тяните за кабель.

Перед подключением какого-либо устройства к телевизору убедитесь, что оно поддерживает выбранный тип подключения (см. руководство по эксплуатации подключаемого устройства).

При подключении кабелей контакты должны быть плотными, в противном случае качество изображения может ухудшиться, либо цвета могут быть искажены.

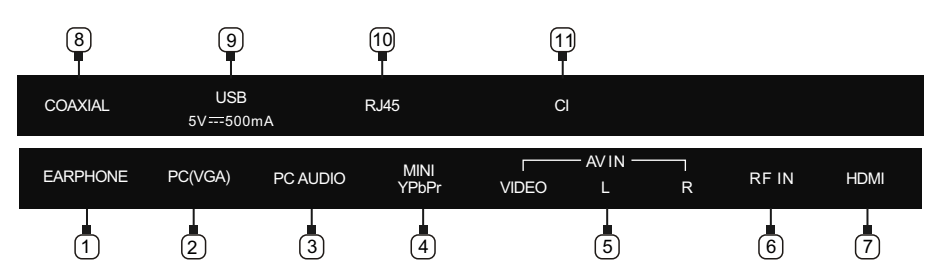

#### Соединительные разъемы телевизора

- 1. **EARPHONE** аудиовыход для подключения наушников
- 2. **VGA** видеовход для подключения компьютера
- 3. PC AUDIO: аудиовыход компьютера можно соединить с портом аудиовхода телевизора через аудио кабель.
- 4. Mini YPbPr компонентный минивидеовход
- 5. AVIN композитный видеовход (VIDEO видеосигнал, L/R аудиосигнал левый/правый канал)
- 6. RF IN (T/T2) разъем для подключения антенного кабеля
- 7. **HDMI** аудиовидеовходы HDMI
- 8. СОАХ (ЦИФРОВОЙ АУДИО ВЫХОД): передача цифрового телевизионного аудио сигнала на внешнее аудио оборудование через порт цифрового аудиовыхода.
- 9. **USB** разъемы для подключения накопительных устройств
- 10. RJ45 разъем для подключения к интернет-сети
- 11. CI SLOT: вставьте CI-карту в гнездо PCMCIA согласно стрелке на CI-карте.

#### Подключение телевизионной антенны

Для получения оптимального качества изображения рекомендуется использовать наружную антенну или телевизионный кабель.

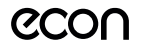

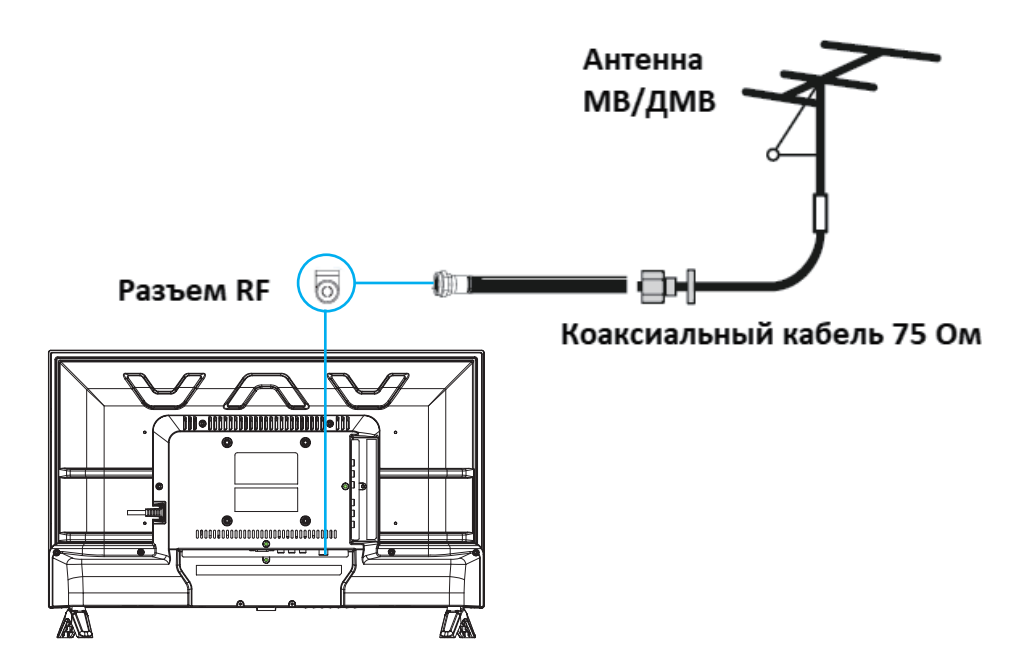

# Задняя стенка телевизора

Рекомендуется использовать коаксиальный кабель 75 Ом, чтобы не допустить образование помех в результате несовпадения сопротивления.

Запрещается прокладывать антенный кабель вместе с силовым.

Подключите штырь антенного кабеля к антенному гнезду RF (T/T1) телевизора.

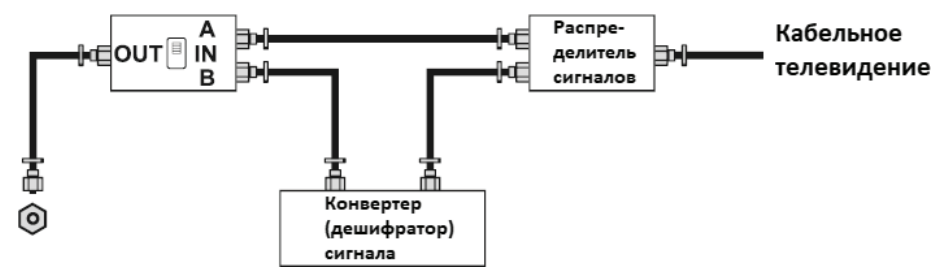

Некоторые каналы кабельного телевидения могут быть платными. Для их просмотра потребуется дополнительное оборудование для дешифровки. Подобное оборудование предоставляется поставщиком услуг кабельного телевидения.

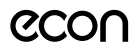

#### Подключение HDMI

К HDMI разъему телевизора можно подключить различное аудио/видеооборудование, например видеопроигрыватель с функцией записи, DVD-проигрыватель или Bluray-проигрыватель. При этом для некоторых устройств в настройках необходимо установить режим выходного сигнала для HDMI сигнала (см. руководство по эксплуатации подключаемого оборудования).

Следует отметить, что в настоящее время самым современным и удобным способом подключения, обеспечивающим максимальное качество изображения, является присоединение через HDMI входы, позволяющие просматривать изображение с высоким разрешением (HD), что позволяет, при наличии источника соответствующего качества, полностью реализовать высокий потенциал ЖК экрана. По интерфейсу HDMI передается как звук, так и изображение, что позволяет использовать только один кабель.

Для подсоединения устройств по интерфейсу HDMI подключите один конец HDMI кабеля к разъему HDMI DVD-проигрывателя или другого аудио/видеоустройства, а другой - к разъему HDMI телевизора. Сначала подключите к электросети внешнее оборудование, а затем телевизор.

#### ПРИМЕЧАНИЕ:

При подключении кабеля к HDMI разъему не прикладывайте больших усилий, чтобы предотвратить повреждение контакта.

#### Подключение к композитному видеовходу

Чтобы подключить DVD-проигрыватель к композитному видеовходу телевизора, композитным аудиовидеокабелем соедините разъемы композитного видеовхода телевизора AV IN (VIDEO-L-R) с композитным видеовыходом DVD-проигрывателя.

#### Подключение к компонентному видеовходу

Чтобы подключить DVD-проигрыватель к композитному видеовходу телевизора, компонентным видеокабелем соедините разъем YPbPr телевизора с композитным видеовыходом DVD-проигрывателя. Также с помощью аудиокабеля соедините аудиовход R/L телевизора с аудиовыходом DVD-проигрывателя.

#### Подключение компьютера

Подключите один конец кабеля VGA к разъему VGA компьютера, а другой конец кабеля VGA присоедините к разъему РС телевизора. Тщательно, но с разумным усилием, затяните все винты крепления разъемов по часовой стрелке на каждом из концов VGA-кабеля. Также с помощью аудиокабеля соедините аудиовход R/L телевизора с аудиовыходом звуковой карты ПК. Сначала подключите к электросети компьютер, а затем телевизор.

#### Подключение аудиосистемы

Коаксиальным кабелем соедините цифровой аудиовход аудиоресивера и аудиовыход СОАХІАL Телевизора.

#### Подключение к домашней сети

Для того чтобы телевизор имел доступ в интернет, необходимо подключить его к широкополосному каналу связи. Существует два способа подключения телевизора к домашней сети:

- проводной (посредством присоединения сетевого кабеля к разъему RJ45 телевизора);

- беспроводной (посредством подключения телевизора к беспроводной домашней сети).

Для обеспечения надежного соединения с интернетом рекомендуется использовать проводное соединение или расположить беспроводной маршрутизатор в непосредственной близости от телевизора.

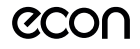

## Подключение USB устройств

Телевизор поддерживает стандартные устройства USB11/USB20

Подключите накопительное устройство USB к USB разъему телевизора. При необходимости используйте соединительный кабель USB.

## Подключение наушников

Чтобы прослушивать звук через наушники, подключите их соответствующему разъему телевизора.

При прослушивании с помощью наушников не устанавливайте слишком высокую громкость, в противном случае возможно повреждение органов слуха.

## Подключение к электросети

Подключите кабель питания к разъему электропитания на телевизоре. Вилку кабеля питания подключите к электросети 100-240В, 50/60 Гц. Телевизор будет находиться в режиме ожидания

## ВНИМАНИЕ:

Телевизор должен быть подключен к источнику переменного тока с напряжением 100-240В и частотой 50/60 Гц. Ни в коем случае не подсоединяйте телевизор к источнику питания с другими характеристиками.

# ПАНЕЛЬ УПРАВЛЕНИЯ

#### **КНОПКИ ПЕРЕДНЕЙ ПАНЕЛИ ТЕЛЕВИЗОРА И ИХ ФУНКЦИИ**

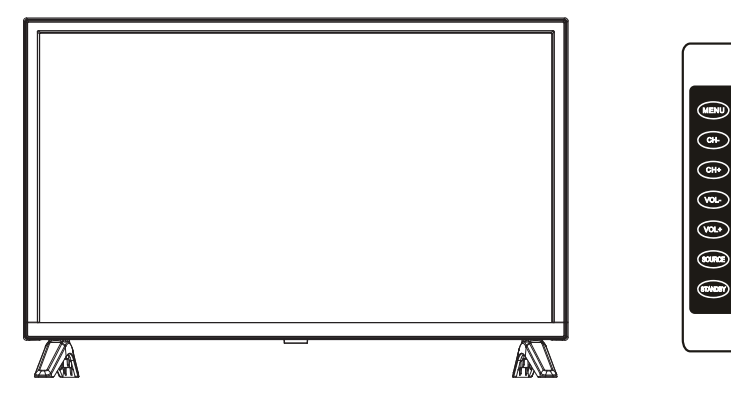

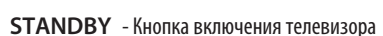

**CH+/-** - Кнопки переключения телеканалов в прямом/обратном направлении / навигации по меню

настроек

**VOL+/-** - Кнопки регулировки уровня громкости / настройки параметров меню

- **MENU** Кнопка перехода в меню настроек / выхода из меню настроек
- **SOURCE** Кнопка выбора источника сигнала

При отсутствии нажатий кнопки  $\Phi$  в течение нескольких секунд меню управления исчезает с экрана автоматически.

Когда меню управления не отображается на экране, нажмите и удерживайте кнопку  $\Phi$ , чтобы выключить телевизор.

# ПУЛЬТ ДИСТАНЦИОННОГО **УПРАВЛЕНИЯ**

#### Питание пульта дистанционного управления

Перед началом использования пульта дистанционного управления (далее пульт ДУ) необходимо установить в него две батарейки типа ААА. Обычно батареек хватает на один год работы пульта ДУ.

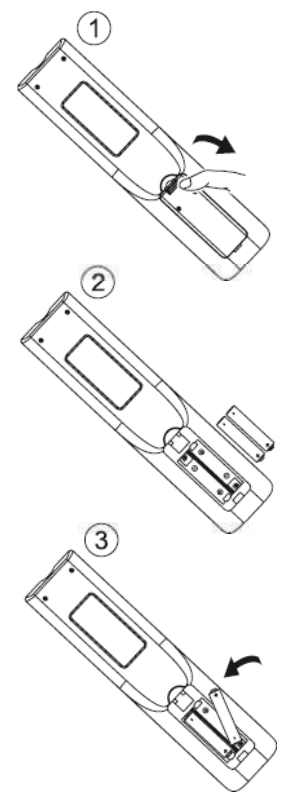

- Откройте крышку отсека для батареек.  $1<sup>1</sup>$
- 2. Установите в отсек две батарейки ААА в соответствии с обозначениями (+) и (-), имеющимися внутри отсека.
- 3. Закройте отсек.

#### Меры безопасности при использовании элементов питания

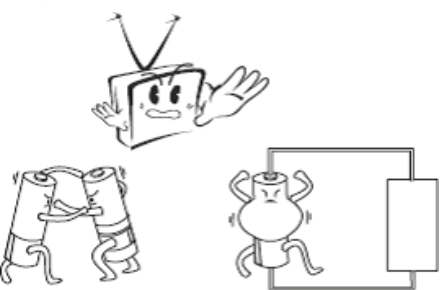

Неправильное использование элементов питания может привести к утечке электролита и/или взрыву. Выполняйте нижеследующие инструкции.

Устанавливайте элементы питания в строгом соответствии с полярностью  $(+)$  и  $(-)$ .

Различные типы элементов питания имеют различные характеристики. Не используйте вместе элементы питания разных типов.

Не используйте вместе старые и новые элементы питания. Одновременное использование старых и новых элементов питания снижает срок службы нового элемента питания или ведет к утечкам электролита из старого элемента питания.

Выньте элементы питания сразу же, как только они разрядились. Химикаты, вытекшие из элементов питания, вызывают коррозию. Если обнаружены следы утечки химикатов, удалите их тканью.

Элементы питания, которые поставляются с телевизором, могут иметь более короткий срок службы из-за условий хранения.

Выньте элементы питания из пульта ДУ, если он не используется в течение длительного времени.

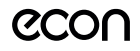

#### Использование пульта дистанционного управления

При использовании пульта ДУ направляйте его непосредственно на приемник инфракрасных сигналов на передней панели телевизора.

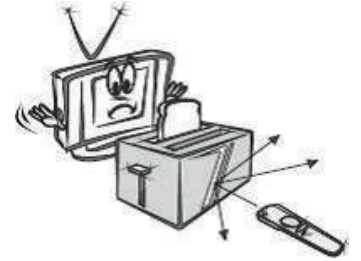

Предметы, находящиеся между пультом ДУ и окном приема сигналов, могут мешать правильной работе.

Максимальное расстояние действия пульта ДУ достигает 6 метров от телевизора. При операциях с пультом допустим угол наклона вправо/влево до 30 градусов и вверх/вниз до 20 градусов.

Не подвергайте пульт ДУ ударам, не погружайте его в жилкости и не оставляйте в местах с высокой влажностью.

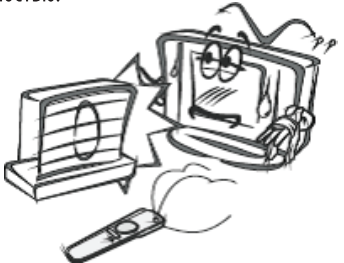

Не оставляйте пульт ДУ под прямыми солнечными лучами или рядом с источниками тепла, так как чрезмерный нагрев может деформировать корпус.

Пульт ДУ может работать некорректно, если окно приема сигналов на корпусе телевизора находится под прямыми солнечными лучами или сильным освещением. В этом случае измените направление освещения или положение телевизора, либо приблизьте пульт ДУ к окну приема сигналов.

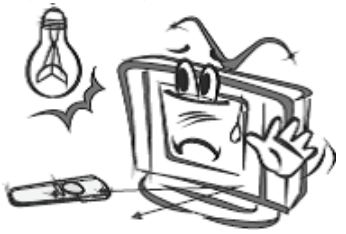

#### Кнопки пульта дистанционного управления и их функции

**U** POWER Кнопка включения телевизора/перехода в режим ожидания.

**IX MUTE** Кнопка блокировки звука/отключения блокировки звука.

Р. МОДЕ Кнопка выбора режима изображения.

**S. MODE** Кнопка выбора режима звука.

**SLEEP** Кнопка установки времени выключения телевизора.

0-9 Цифровые кнопки для ввода номеров телеканалов.

⊊⊃ Кнопка переключения между текущим телеканалом и предыдущим просматриваемым.

**SOURCE** Кнопка выбора источника сигнала. В открывшемся меню выберите нужный источник и нажмите кнопку ОК.

↑ НОМЕ Кнопка перехода в главное меню телевизора.

• Али Кнопки навигации для работы с меню.

ОК Кнопка подтверждения при работе с меню/перехода в дополнительное меню.

**MENU** Кнопка перехода в контекстное меню быстрой настройки в зависимости от текущего источника сигнала и текущего режима.

**EXIT** Кнопка выхода из текущего меню.

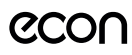

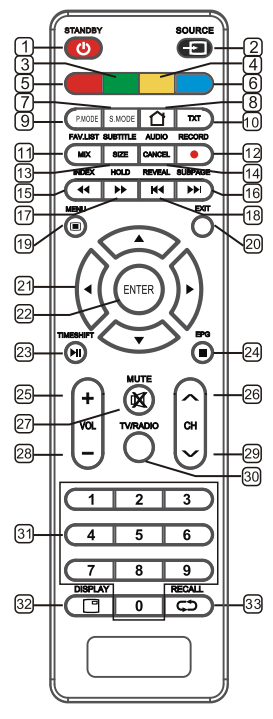

1. **STANDBY** Кнопка включения телевизора / перехода в режим ожидания.

2. **SOURCE**Кнопка выбора источника сигнала. В открывшемся меню выберите нужный источник и нажмите кнопку **ENTER**.

3. **ЗЕЛЕНАЯ**кнопка соответствует соответственно окрашенным объектам при работе с меню и телетекстом.

4. **ЖЕЛТАЯ**кнопка соответствует соответственно окрашенным объектам при работе с меню и телетекстом.

5. **КРАСНАЯ**кнопка соответствует соответственно окрашенным объектам при работе с меню и телетекстом.

6. **СИНЯЯ**кнопка соответствует соответственно окрашенным объектам при работе с меню и телетекстом.

- 7. **S.MODE** Кнопка выбора режима звука.
- 8. **HOME**Кнопка перехода в главное меню телевизора.
- 9. **P.MODE**Кнопка выбора режима изображения.
- 10. **TXT**Кнопка перехода в режим телетекста или выхода из него.

11. **MIX**Кнопка перехода в смешанный режим: телетекст будет отображаться поверх изображения, транслируемого телеканалом. Нажмите кнопку **MIX** еще раз, чтобы вернуться в обычный режим телетекста.

12. **RECORD**Кнопка начала видеозаписи в режиме цифрового телевидения.

13. **SUBTITLE**Кнопка включения/выключения субтитровв режиме цифрового телевидения.**SIZE**Кнопка изменения размера окна телетекста (обычный, увеличенная верхняя часть, увеличенная нижняя часть).

14. **AUDIO**Кнопка выбора режима звука в режиме

телевидения.**CANCEL**Кнопка временного возврата к просмотру телеканала, пока загружается телетекст. Когда страница загрузится, в верхнем левом углу экрана отобразится ее номер. Нажмите кнопку **CANCEL** еще раз, чтобы вернутьcя в режим телетекста.

- 15. **INDEX**Кнопка перехода на основную страницу телетекста (страница 100 меню телетекста). Кнопка быстрой перемотки назадв режиме MEDIA.
- 16. SUBPAGE Кнопка перехода к подстраницам телетекста (при их наличии). Жиопка перехода к следующему файлув режиме MEDIA.
- 17. **HOLD**Кнопка удержания страницы телетекста. Нажмите кнопку **HOLD** еще раз, чтобы отключить удержание. Кнопка быстрой перемотки впередв режиме MEDIA.
- 18. **REVEAL** Кнопка показа скрытого текста в режиме телетекста. Чтобы спрятать текст, нажмите эту кнопку еще раз. **КА**Кнопка перехода к предыдущему файлув режиме MEDIA.
- 19. **MENU**Кнопка перехода в меню настроек телевизора. Если вы находитесь в дополнительном меню, нажмите кнопку **MENU**, чтобы вернуться в предыдущее меню.
- 20. **EXIT**Кнопка выхода из меню.
- 21. А. , Не Кнопки навигации для работы с меню.
- 22. **ENTER** Кнопка подтверждения при работе с меню.
- 23. **TIMESHIFT**Кнопка начала видеозаписи в режиме сдвига по времени в режиме цифрового телевидения. I Кнопка начала/приостановки воспроизведенияв режиме MEDIA.
- 24. **EPG** Кнопка перехода в электронное расписание программ в режиме цифрового телевидения. Чтобы закрыть электронное расписание, еще раз нажмите кнопку **EPG**. Кнопка остановки воспроизведенияв режиме MEDIA.
- 25. **VOL+** Кнопка увеличения громкости.
- 26. **СН▲** Кнопка переключения на следующий канал.
- 27. **MUTE**Кнопка блокировки звука / отключения блокировки звука.
- 28. **VOL-** Кнопка уменьшения громкости.
- 29. **СН <del>▼</del> Кнопка переключения на предыдущий канал.**
- 30. **TV/RADIO**Кнопка переключения режимов ТВ/Радио.
- 31. **0-9** Цифровые кнопки для ввода номеров телеканалов.
- 32. **DISPLAY**Кнопка вызова текущей информации о телеканале или об источнике сигнала.
- 33. **RECALL** Кнопка переключения между текущим телеканалом и предыдущим просматриваемым.

#### **Навигация по меню**

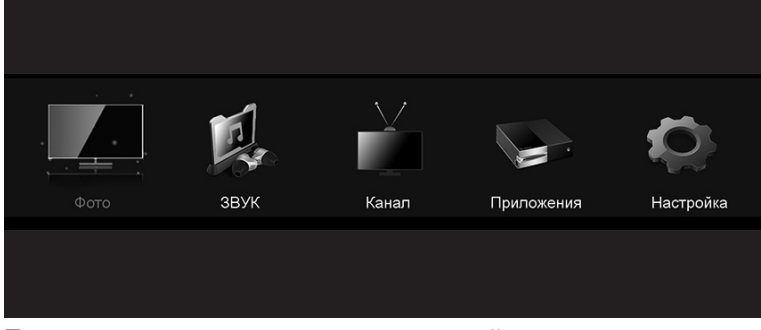

Перед использованием телевизора следуйте указаниям ниже, чтобы узнать, как ориентироваться в меню, выбирать и настраивать различные функции. Шаги по доступу могут отличаться в зависимости от выбранного меню.

- 1. Нажмите кнопку **MENU** для отображения главного меню.
- 2. Кнопками ◀/▶ пролистывайте главное меню.
- 3. Кнопками ▲/▼ выберите нужный подпункт.
- 4. Нажмите кнопку **ENTER** для доступа к подменю.
- 5. Кнопками ◀/▶ / ▲/▼ выберите нужное значение.
- 6. Нажмите кнопку **MENU**, чтобы вернуться в предыдущее меню.
- 7. Нажмите кнопку **EXIT** для выхода из меню.

# **МЕНЮ НАСТРОЙКИ ИЗОБРАЖЕНИЯ**

• **Режим настройки изображения**: Вы можете выбрать тип изображения, который лучше соответствует требованиям Вашего просмотра. Контрастность, яркость, цвет, оттенок и резкость можно настроить согласно личным предпочтениям.

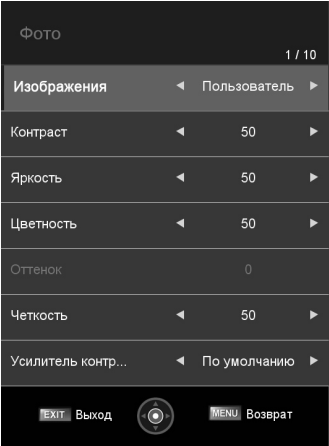

# РУКОВОДСТВО ПО ЭКСПЛУАТАЦИИ

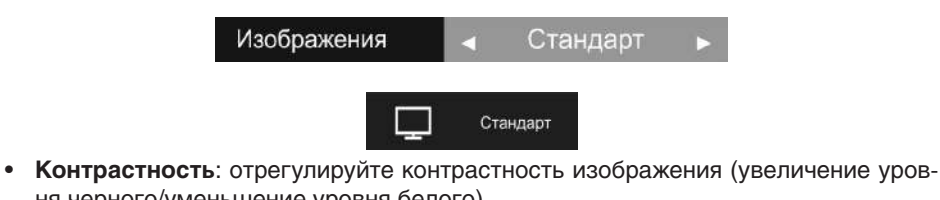

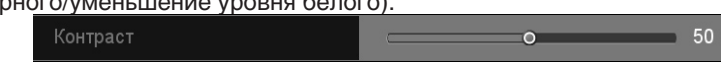

- **Яркость**: отрегулируйте яркость изображения экрана.
- **Цвет**: отрегулируйте интенсивность цветов изображения.
- **Оттенок**: отрегулируйте оттенок изображения (только в режиме NTSC).
- **Резкость**: края объекта усиливаются для детализации изображения.
- **Цветовая температура**: выберите цветовую температуру, чтобы Вы чувствовали себя комфортно.
- **Шумопонижение**: уменьшает шум изображения для слабого радиосигнала.

#### **Формат изображения**

Можно выбрать размер изображения, лучше всего соответствующего Вашим требованиям просмотра.

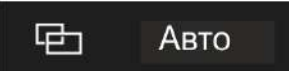

# **МЕНЮ НАСТРОЙКИ ЗВУКА**

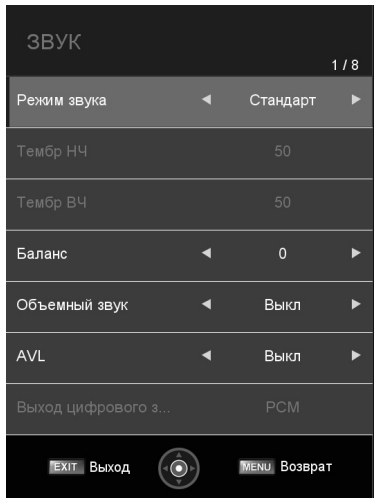

Вы можете настроить звук в соответствии со своими предпочтениями. Высокие и низкие частоты можно настроить, когда выбран пользовательский звуковой режим.

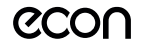

**Подсказка**: для удобства вы можете использовать кнопку **S-MODE** на пульте дистанционного управления, чтобы изменить настройки звука.

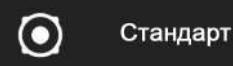

- **Тембр НЧ**: настройка низких частот
- **Тембр ВЧ**: настройка высоких частот.
- **Баланс**: отрегулируйте уровень звука левого и правого динамиков.
- **Объемное звучание**: установите опцию **Объемное звучание** в положение **Вкл**.
- **AVL Цифровой выход**: предназначен для подключения акустических систем.
- **Цифровой выход**: предназначен для подключения акустических систем.

# **КАНАЛЫ**

Выберите подпункт **Каналы** в настройках **Меню**, нажмите **ENTER**.

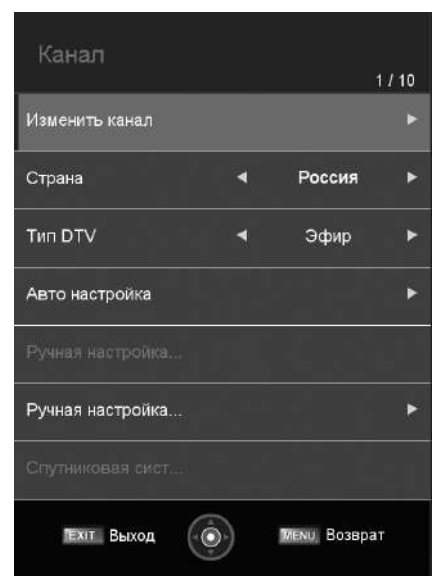

- 1. Выберите параметр, который Вы хотите настроить, в меню **ПРИЛОЖЕНИЯ**, а затем нажмите кнопку **ENTER**, чтобы войти.
- 2. Выберите кнопками ▲/▼ опцию, которую хотите настроить, и нажмите кнопку **ENTER**, чтобы выбрать подменю.
- 3. После завершения настройки нажмите кнопку **MENU**, чтобы сохранить и вернуться в предыдущее меню, или нажмите кнопку **EXIT**, чтобы выйти из всего меню.

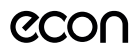

#### **Изменить канал**

#### **Редактирование канала**

Нажмите кнопку **▲/▼**, чтобы выбрать **Редактирование канала**, а затем нажмите кнопку **ENTER** для воспроизведения выбранного канала. Меню будет выглядеть следующим образом:

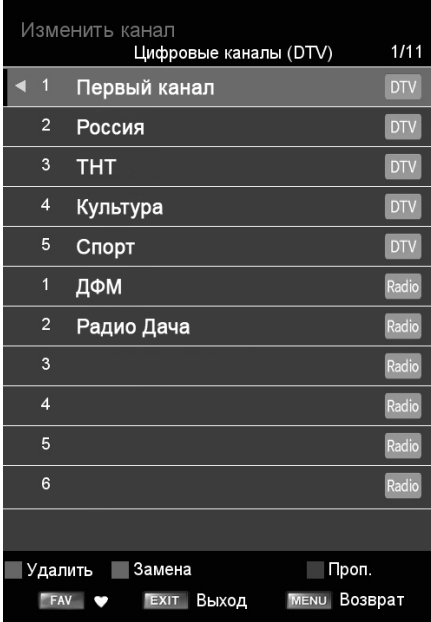

Описание горячей клавиши:

- **R** Нажмите **КРАСНУЮ** кнопку, чтобы удалить выбранный канал.
- **G** Нажмите **ЗЕЛЕНУЮ** кнопку, чтобы перейти вниз по каналу.
- **Y** Нажмите **ЖЕЛТУЮ** кнопку, чтобы заблокировать канал.
- **BL** Нажмите **СИНЮЮ** кнопку, чтобы пропустить выбранный канал.
- **F** Нажмите кнопку **FAV**, чтобы установить избранные каналы.
- **CH** Нажмите кнопку **CH +/-**, чтобы перевернуть страницу.

#### **Страна**

Нажмите кнопку  $\blacktriangle$ / $\nabla$ , чтобы выбрать страну, а затем нажмите кнопку  $\blacktriangleleft$ / $\nabla$ , чтобы выбрать область, в которой вы остановились.

## **Тип DTV**

Нажмите кнопку  $\blacktriangle/\blacktriangledown$ , чтобы выбрать тип DTV, затем нажмите кнопку  $\blacktriangle/\blacktriangledown$ , чтобы выбрать.

(Доступен тип DTV: кабельный, цифровой).

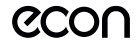

## **Автонастройка**

Нажмите кнопку  $\blacktriangle$ /**V**, чтобы выбрать **Автонастройка**, а затем нажмите кнопку **ENTER**, чтобы войти.

(Когда включена блокировка системы, введите PIN-код для разблокировки).

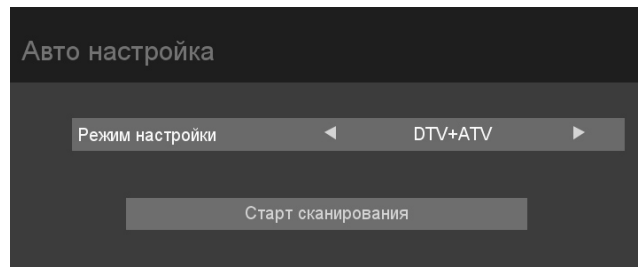

Выберите, чтобы открыть страницу автоматического поиска, и нажмите кнопку **ENTER**, чтобы начать сканирование.

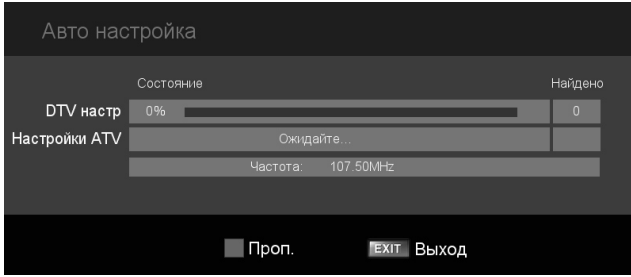

## **ATV Ручная настройка**

Нажмите кнопку ▲/▼, чтобы выбрать Ручная настройка ATV, а затем нажмите кнопку **ENTER**, чтобы начать сканирование.

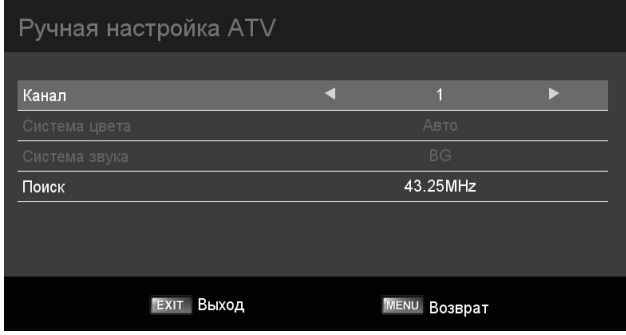

# **Ручная настройка DTV**

Нажмите кнопку ▲/▼, чтобы выбрать Ручная настройка DTV, а затем нажмите кнопку **ENTER**, чтобы начать сканирование.

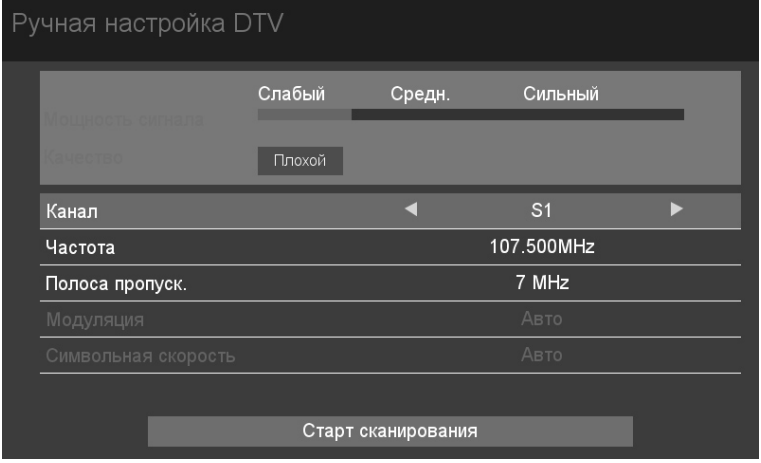

#### **Состояние Сигнала**

Нажмите кнопку  $\blacktriangle$ /**V**, чтобы выбрать подменю Состояние сигнала, а затем нажмите кнопку **ENTER**, чтобы начать сканирование.

В этом меню мы можете просмотреть информацию о качестве и силе цифрового сигнала.

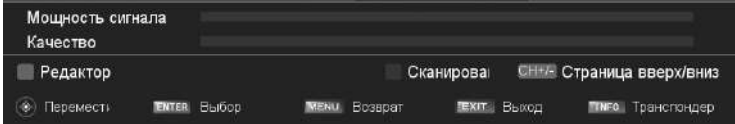

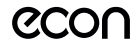

### **Настройки DTV**

Нажмите кнопку ▲/▼, чтобы выбрать Настройки DTV, а затем нажмите кнопку **ENTER**, чтобы войти в подменю.

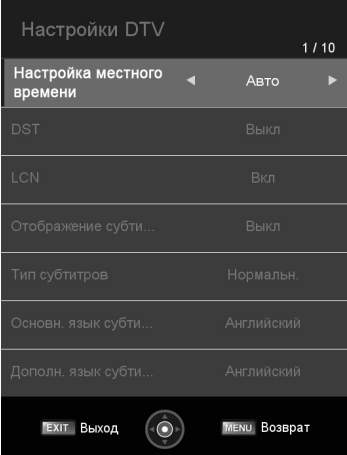

Пользователь может установить настройки местного времени, летнее время, DST, LCN, субтитры и аудио по этим параметрам.

#### **Common Interface**

Нажмите кнопку  $\blacktriangle/\blacktriangledown$ , чтобы выбрать **Common Interface**, а затем нажмите кнопку **ENTER**, чтобы войти в подменю.

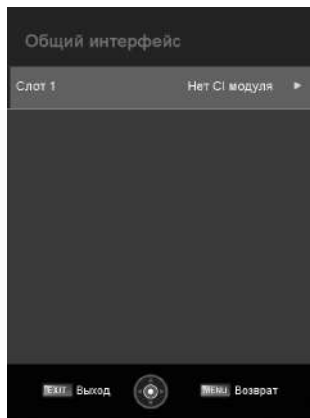

Когда модуль **CI** вставлен, эта опция отображает связанные параметры и информацию о модуле CI.

## **ПРИЛОЖЕНИЯ**

Нажмите кнопку **MENU**, чтобы отобразить главное меню.

Нажмите кнопку ◀/▶, чтобы выбрать Приложения в главном меню, а затем нажмите **ENTER** или  $\blacktriangleright$ . чтобы войти.

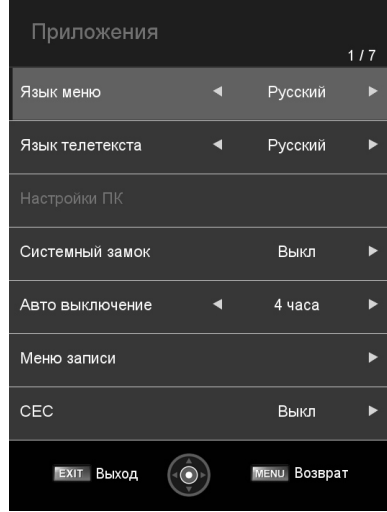

- 1. Нажмите кнопку  $\blacktriangle/\blacktriangledown$ , чтобы выбрать параметр, который вы хотите отрегулировать, в меню **ПРЕДПОЧТЕНИЯ**, затем нажмите **ENTER**, чтобы войти.
- 2. Нажмите кнопку →/ > для регулировки или кнопку ▲/ ▼ для выбора.
- 3. После завершения настройки нажмите кнопку **MENU**, чтобы сохранить и вернуться к предыдущему меню, и нажмите кнопку **EXIT**, чтобы выйти из всего меню.

#### **Язык меню**

Нажмите кнопку ▲/▼, чтобы выбрать Язык меню, затем нажмите кнопку **ENTER** или ►, чтобы войти в подменю, затем нажмите кнопку ▲/▼, чтобы выбрать, затем нажмите кнопку **ENTER** или ► для подтверждения.

#### **Язык телетекста**

Нажмите кнопку ▲/▼, чтобы выбрать язык телетекста, затем нажмите кнопку **ENTER** или ►, чтобы войти в подменю, затем нажмите кнопку ▲/▼, чтобы выбрать, затем нажмите кнопку **ENTER** или > для подтверждения.

#### **Настройки ПК**

Нажмите кнопку ▲/▼, чтобы выбрать Настройки ПК, затем нажмите ENTER для входа в подменю, затем нажмите > для входа, затем нажмите **ENTER** или > для подтверждения. (Когда сигнал ПК подключен).

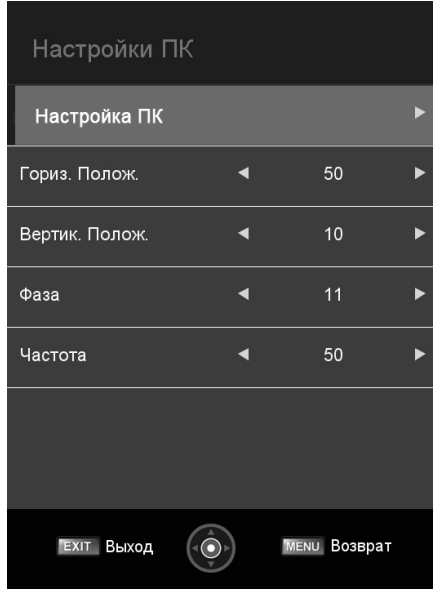

# **БЛОКИРОВКА СИСТЕМЫ**

Нажмите кнопку ▲/▼, чтобы выбрать **Блокировка системы**, затем нажмите кнопку **ENTER**, чтобы войти, введите в подменю пароль «0000»..

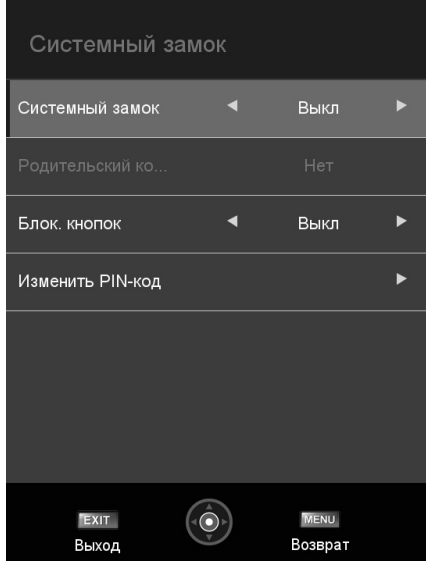

## **Блокировка системы**

Нажмите кнопку ▲/▼, чтобы выбрать **Блокировка системы**, затем нажмите кнопку **4/**, чтобы выбрать **ВКЛ** или **ВЫКЛ**.

## **Родительский контроль**

Нажмите кнопку ▲/▼, чтобы выбрать **Родительский контроль**, затем нажмите кнопку **ENTER** или  $\blacktriangleright$ , чтобы войти в подменю. Затем нажмите кнопку  $\blacktriangleleft/\blacktriangleright$ , чтобы выбрать скорость (от 4 до 17 или не выбирать совсем этот параметр). Затем нажмите кнопку **ENTER** или  $\blacktriangleright$  для подтверждения.

#### Блокировка клавиш

Нажмите кнопку ▲/▼. чтобы выбрать Блокировка клавиш. затем нажмите кнопку ENTER, чтобы войти, и нажмите кнопку </> /> ктобы выбрать ВКЛ или ВЫКЛ

#### Изменить Пин

Нажмите кнопку ▲/▼, чтобы выбрать Изменить PIN-код, затем нажмите ENTER, чтобы войти, и меню Изменить РІН-код отобразится следующим образом:

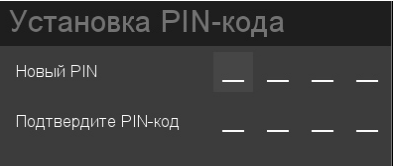

- Введите старый пароль в поле Старый пароль (если старый пароль неверный. пароль не может быть изменен).
- Введите новый пароль в поле Новый пароль.
- Введите новый пароль еще раз в поле Подтверждение нового пароля, если новый пароль и подтверждение нового пароля соответствуют, успешно обновленное меню появится через несколько секунд. в противном случае в меню отобразится несоответствие пароля.

#### **Автоотключение**

Нажмите кнопку ▲/▼, чтобы выбрать Автоотключение, а затем нажмите кнопку </>>, чтобы выбрать Выкл./1 час/2 часа/4 часа.

#### Список

Нажмите кнопку ◀ / ▶, чтобы выбрать Список, затем нажмите ENTER, чтобы войти в подменю, которое будет выглядеть следующим образом:

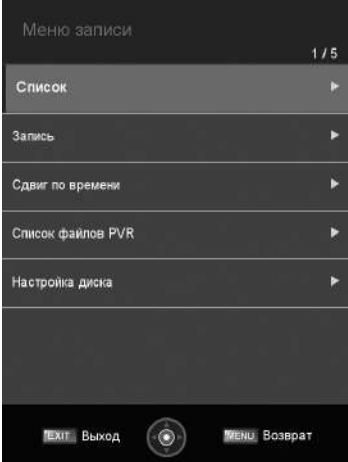

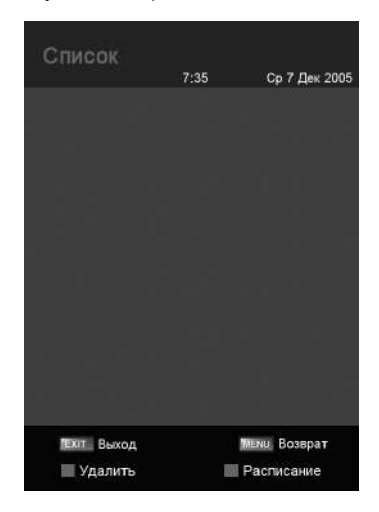

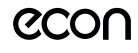

#### **Запись**

Нажмите кнопку  $\blacktriangleleft/\blacktriangleright$ , чтобы выбрать опцию Запись, затем нажмите ENTER, чтобы начать запись.

Функция такая же, как у горячей клавиши **REC**.

# **TimeShift**

Функцию TimeShift называют еще сдвигом во времени. При просмотре телеканала она позволяет поставить прямой телеэфир на паузу и вернуться к просмотру с того же самого места позднее. Запись может быть проведена на внешнее USB-устройство, подключенное к разъему USB телевизора.

Нажмите кнопку ◀/▶ , чтобы выбрать опцию **TimeShift** , затем нажмите **ENTER**, чтобы поставить воспроизведение на паузу.

Функция такая же, как у горячей клавиши **Timeshift.** (Данная функция присутствует не во всех моделях).

## **Список файлов PVR**

Нажмите кнопку  $\blacktriangle$ /**V**, чтобы выбрать **Список файлов PVR**, затем нажмите **ENTER**, чтобы перейти к подменю, и вы запустите воспроизведение файла записи. Нажмите кнопку **◀/▶**, чтобы выбрать файл, и нажмите **ENTER**, чтобы начать воспроизведение.

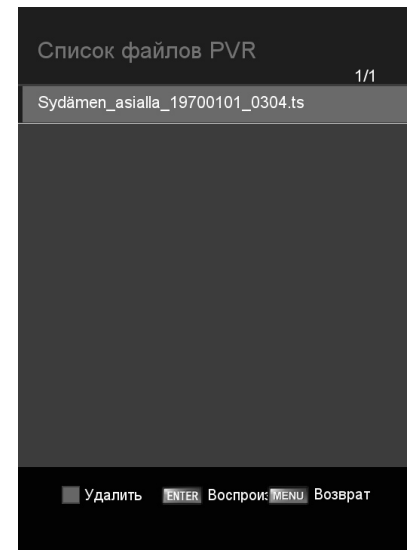

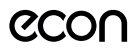

# **Настройка диска**

Нажмите кнопку  $\blacktriangleleft/\blacktriangleright$ , чтобы выбрать опцию, затем нажмите **ENTER**, чтобы перейти в подменю, вы можете установить диск.

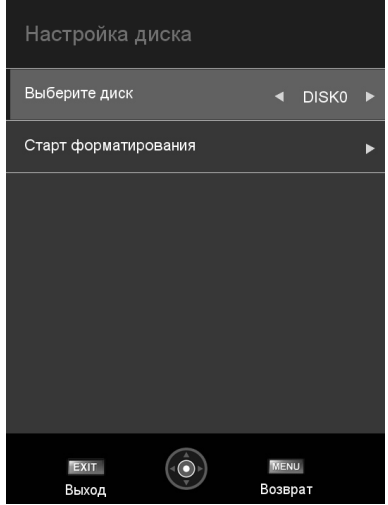

# **CEC**

Нажмите кнопку ◀/▶, чтобы выбрать СЕС, затем нажмите кнопку ▲/▼, чтобы выбрать **ВКЛ** или **ВЫКЛ**.

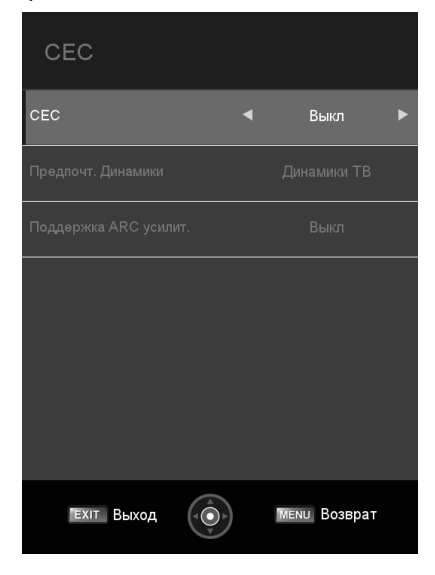

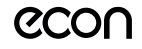

# **НАСТРОЙКА**

Нажмите кнопку MENU, чтобы отобразить главное меню. Нажмите кнопку **▲/▼**, чтобы выбрать пункт **Настройка** в главном меню, затем нажмите кнопку **ENTER** для входа.

- 1. Нажмите кнопку ▲/▼, чтобы выбрать параметр, который вы хотите настроить, в меню настройки, затем нажмите кнопку **ENTER** или  $\blacktriangleright$ , чтобы войти.
- 2. Нажмите кнопку  $\triangle$ / $\nabla$  для регулировки или кнопку  $\triangleleft$ / $\nabla$  для выбора.
- 3. После завершения настройки нажмите кнопку **MENU**, чтобы сохранить и вернуться к предыдущему меню, и нажмите кнопку **EXIT**, чтобы выйти из всего меню.

#### **Таймер экранного меню**

Нажмите кнопку **▲/▼**, чтобы выбрать **Таймер экранного меню**, а затем нажмите кнопку  $\blacktriangleleft$  , чтобы выбрать. (Доступный таймер экранного меню: 10 с, 20 с, 30 с, 40 с, 50 с, 60с, Выкл.). Затем нажмите кнопку **ENTER** для подтверждения.

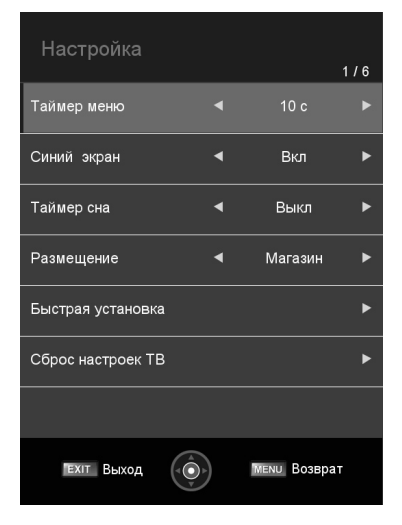

## **Синий экран**

Нажмите кнопку **▲/▼**, чтобы выбрать Синий экран, затем нажмите </>> **</>**  $\bullet$  **/>**  $\bullet$  , чтобы выбрать **Вкл**. Или **Выкл**. Затем нажмите **ENTER** для подтверждения.

#### **Таймер сна**

Нажмите кнопку ▲/▼, чтобы выбрать **Таймер сна**, а затем нажмите кнопку ◀/▶, чтобы выбрать. (Доступный таймер сна: 00:15, 00:30, 01:00, 01:30, 02:00, выкл.), затем нажмите кнопку **ENTER** для подтверждения.

#### **Местоположение**

Нажмите кнопку **∆/▼**, чтобы выбрать **Местоположение**, а затем нажмите кнопку , чтобы выбрать **Дом** или **Магазин**, затем нажмите кнопку **ENTER** для подтверждения.

#### **Быстрая настройка**

Нажмите кнопку  $\blacktriangle$ /**V**, чтобы выбрать **Быстрая настройка**, а затем нажмите чтобы выбрать, затем нажмите кнопку **ENTER**, чтобы войти в подменю. Введите пароль, если он заблокирован, и затем вы можете быстро выполнить некоторые основные настройки телевизора. Следующее:

#### **Сброс настроек телевизора**

Нажмите кнопку **∆/▼**, чтобы выбрать **Сброс ТВ**, а затем нажмите кнопку **ENTER**, чтобы войти в подменю, введите пароль, если он заблокирован, и затем вы можете восстановить заводские настройки.

## **РУКОВОДСТВО**

Нажмите кнопку **EPG** на пульте дистанционного управления, чтобы отобразить список программ, а затем нажмите кнопку  $\blacktriangleleft/\blacktriangleright$ , чтобы отобразить информацию о EPG другого канала. Следующее:

Описание горячей клавиши:

- **R** Нажмите **КРАС-НУЮ** кнопку, чтобы переключить ТВ или Радио канал.
- **l** Нажмите **ЗЕЛЕ-НУЮ** кнопку, чтобы выбрать предыдущую информацию о программе.
- **Y** Нажмите**ЖЕЛТУЮ** кнопку, чтобы выбрать информацию о программе на следующий день.
- **BL** Нажмите **СИНЮЮ** кнопку, чтобы войти в меню списка расписаний.
- **F** Нажмите кнопку

**FAV**, чтобы установить избранные каналы.

- **CH**  Нажмите кнопку **CH**, чтобы показать информацию о программе на следующей странице.
- **l**  Нажмите **ENTER**, чтобы войти в меню расписания, вы можете установить задачу записи.
- **CH** Нажмите кнопку **CH +/-**, чтобы показать информацию о программе на следующей странице.

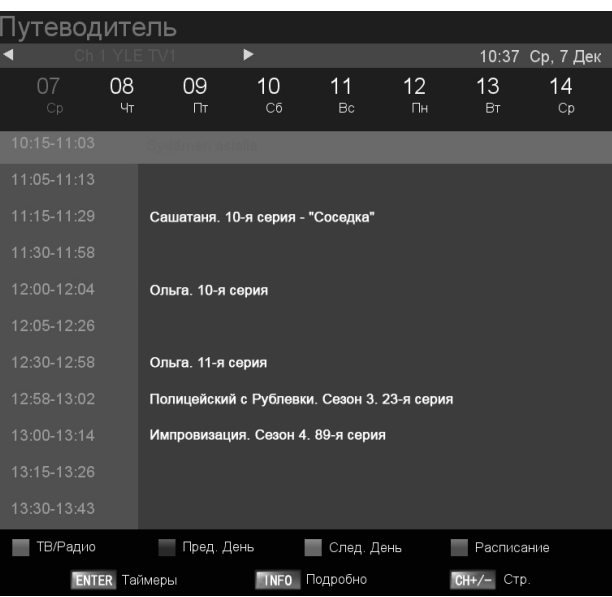

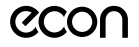

## **Функция записи (REC)**

- 1. В источнике DTV вы можете запустить функцию записи, нажав клавишу **REC** во время воспроизведения программы. Перед этим вы должны убедиться, что USB-накопитель вставлен, а проверка и инициализация устройства выполнены.
- • Если вы нажмете кнопку **REC**, когда USB-накопитель не подключен, появится окно с подсказкой **Нет диска** (записывающего устройства).

#### Нет диска

• Если вы нажмете кнопку **REC** во время проверки и инициализации устройства, в окне подсказки отобразится черный экран. Во время записи программы поя-

# РУКОВОДСТВО ПО ЭКСПЛУАТАЦИИ

вится меню записи.

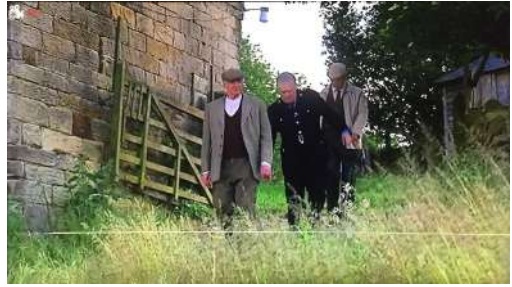

2. Вы можете нажать кнопку **STOP**, чтобы остановить функцию записи после подтверждения.

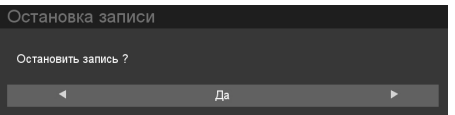

# **Функция** TimeShift

- 1. В источнике DTV вы можете запустить функцию TimeShift, нажимая клавишу **PLAY/PAUSE** во время воспроизведения программы. Перед этим вы должны убедиться, что USB-накопитель вставлен, а проверка и инициализация устройства выполнены.
- • Если вы нажмете кнопку **ВОСПРОИЗВЕДЕНИЕ / ПАУЗА**, когда не подключено запоминающее устройство USB, появится окно с подсказкой.

#### Нет диска

• Если вы нажмете кнопку **PLAY/PAUSE** во время проверки и инициализации устройства, в окне подсказки отобразится черный экран около 2 секунд. Когда на телевизоре происходит сдвиг по времени, появится меню сдвига по времени.

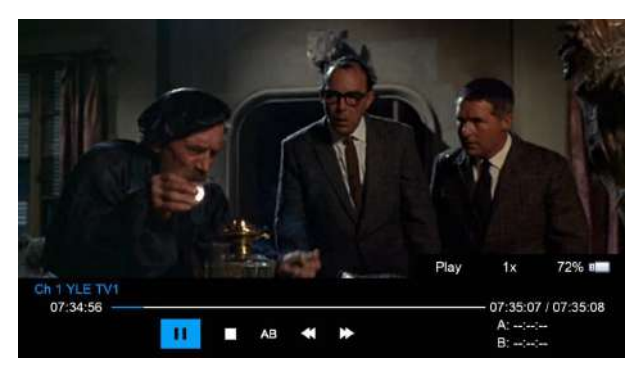

2. После запуска TimeShift вы можете выбрать следующее действие: PLAY / PAUSE / STOP / AB / FF / FR / PRVE / NEXT. Вы можете просмотреть подробную информацию в меню временного сдвига.

**PLAY / PAUSE**: вы можете установить режим воспроизведения PLAY / PAUSE.

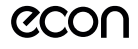

**STOP**: вы можете остановить запись, появится меню для проверки, остановить ли запись.

**AB**: вы можете установить две точки для воспроизведения файла записи от A до B.

- **FF / FR**: вы можете установить режим воспроизведения FF / FR.
- **PRVE / NEXT**: вы можете воспроизвести файл записи забегая вперед или назад на 30 секунд: PRVE / NEXT 30 с.
- 3. После начала записи вы можете нажать кнопку PLAY / FF / FR / PRVE / NEXT на ПДУ, вы можете воспроизвести файл записи с помощью PLАY / PAUSE / FF / FR / PRVE / NEXT / STOP.
- 4. Вы можете нажать кнопку **STOP**, чтобы перейти к трансляции программы в реальном времени, и еще одним нажатием кнопки **STOP** вы можете остановить функцию сдвига по времени после подтверждения.

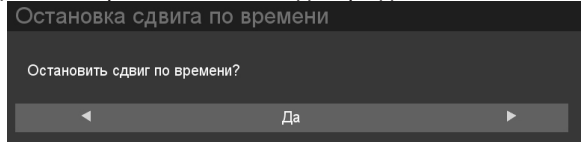

**Примечание**. Функция **Timeshift** остановится, если на запоминающем устройстве USB не останется свободного места.

# **МЕДИА (Воспроизведение файлов)**

Изображение только для справки; фактический элемент является стандартом.

**Примечание.** Перед использованием меню **МЕДИА** подключите USBустройство или карту памяти, затем нажмите кнопку **ИСТОЧНИК**, чтобы установить для источника значение **Носитель**.

Нажмите кнопку ▲/▼, чтобы выбрать **МЕДИА** в меню источника, а затем нажмите кнопку **ENTER** или , чтобы войти. Вы также можете войти в меню **МЕДИА**, нажав кнопку **MEDIA** на пульте дистанционного управления.

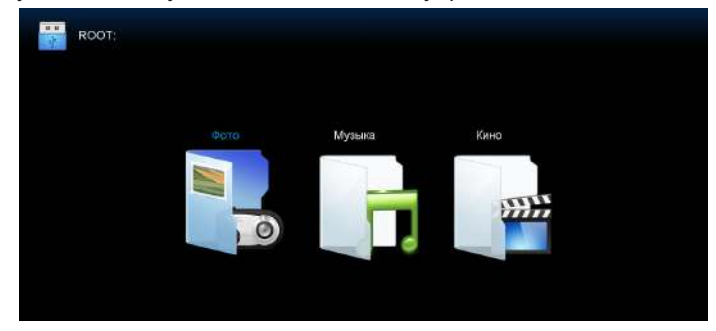

- 1. Нажмите кнопку  $\blacktriangle$ / $\nabla$ , чтобы выбрать параметр, который вы хотите настроить, в меню **Мультимедиа**, затем нажмите кнопку **ENTER** или , чтобы войти.
- 2. Нажмите кнопку ▲/▼ для регулировки или кнопку ◀/▶ для выбора.
- 3. После завершения настройки нажмите кнопку **MENU**, чтобы сохранить и вернуться к предыдущему меню, и нажмите кнопку **EXIT**, чтобы выйти из всего меню.

#### **ПРОСМОТР ФОТО**

Нажмите кнопку </>>
verthability betwords подменю Фото в главном меню, а затем нажмите кнопку **ENTER**, чтобы войти. Нажмите кнопку **ВЫХОД**, чтобы вернуться в предыдущее меню. Нажмите  $\blacktriangleleft/\blacktriangleright$ , чтобы выбрать фотографии, нажмите кнопку  $ENTER$  или  $\blacktriangleright$ || для просмотра.

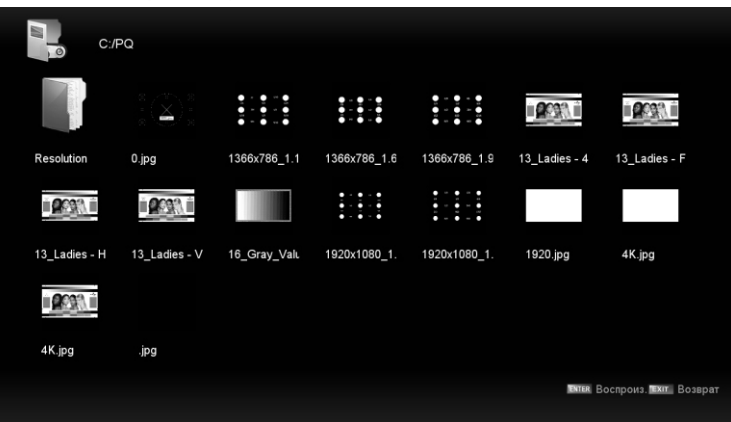

Нажмите кнопку **ИНФО**, чтобы просмотреть сведения о файле, затем нажмите  $\kappa$ нопку  $\blacktriangleright$  , чтобы воспроизвести или приостановить воспроизведение. Справа вы можете увидеть статус воспроизведения.

Затем нажмите кнопку  $\blacktriangle/\blacktriangledown$  или  $\blacktriangle/\blacktriangledown$ , чтобы повторить изображение.

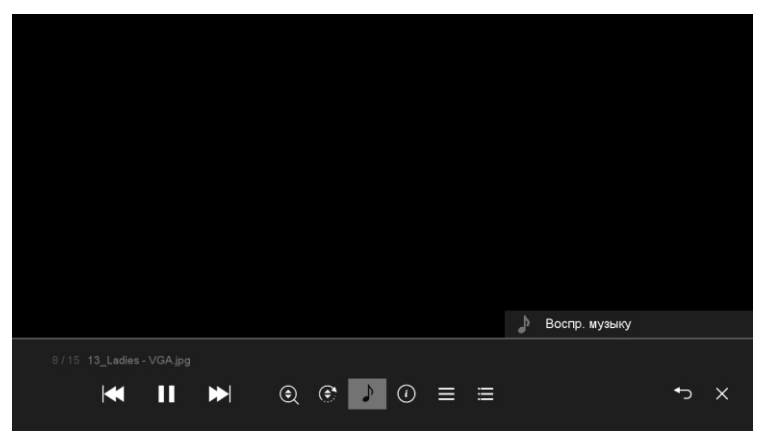

**Дополнительная возможность:** Во время просмотра изображений вы также можете прослушивать музыку в качестве аккомпанировки к изображениям/презентации. Нажмите кнопку **ENTER**, чтобы выбрать фоновую музыку с вашего накопителя, и после выбора нужной музыки страница автоматически вернется на страницу, где воспроизводится изображение.

**Примечание**. Если вы хотите установить другую функцию, нажмите **МЕНЮ**.

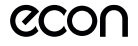

# **Просмотр видео**

- Нажмите кнопку </**•** чтобы выбрать подменю **Кино** в главном меню, затем нажмите кнопку **ENTER** для входа.
- • Нажмите кнопку **EXIT**, чтобы вернуться в предыдущее меню.
- Нажмите кнопку  $\blacktriangle$ / $\nabla$ , чтобы выбрать папку, которую вы хотите просмотреть.
- • Нажмите кнопку **ENTER**, чтобы выбрать подпапку.

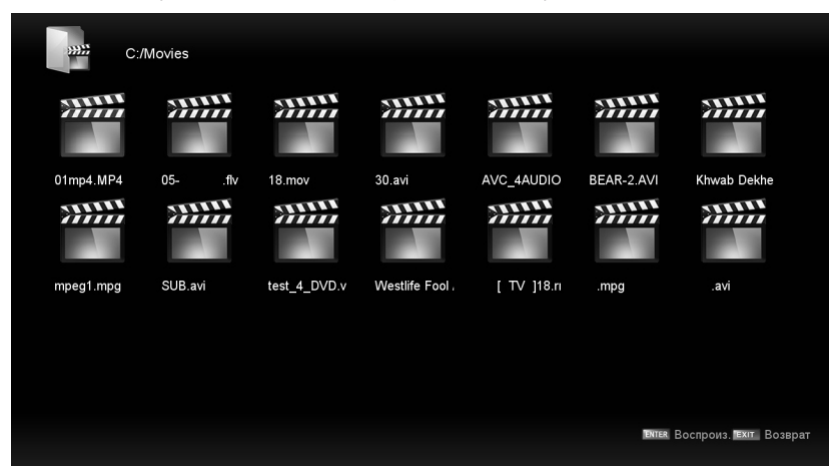

Вы можете увидеть информацию о воспроизводимом файле в левой части меню. Нажмите кнопку **ENTER** или кнопку ▶ для воспроизведения,

Нажмите кнопку или кнопку **EXIT**, чтобы остановить воспроизведение.

Нажмите кнопку  $\blacktriangleleft$ , чтобы вернуться на предыдущую страницу.

Вы можете увидеть информацию о текущем воспроизводимом файле в первую секунду или после нажатия кнопки **INFO**.

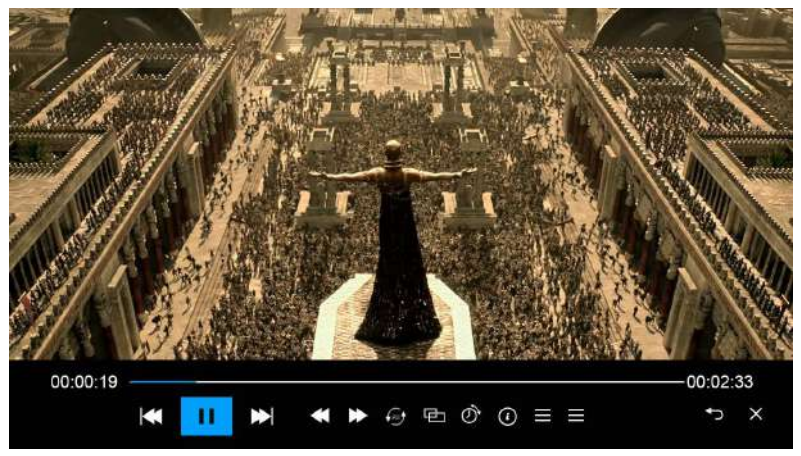

**Примечание**. Если вы хотите установить другую функцию, нажмите **МЕНЮ**.

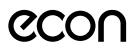

#### **Воспроизведение музыки**

- Нажмите кнопку  $\blacktriangleleft/\blacktriangleright$ , чтобы выбрать подменю **Музыка** в главном меню, а затем нажмите кнопку **ENTER**, чтобы войти. Нажмите кнопку **EXIT**, чтобы вернуться в предыдущее меню.
- Нажмите кнопку  $\blacktriangleleft/\blacktriangleright$ , чтобы выбрать файл, который вы хотите прослушать, а затем нажмите кнопку ENTER или >II или кнопку ▶ для воспроизведения. Нажмите кнопку <, чтобы вернуться в предыдущее меню.

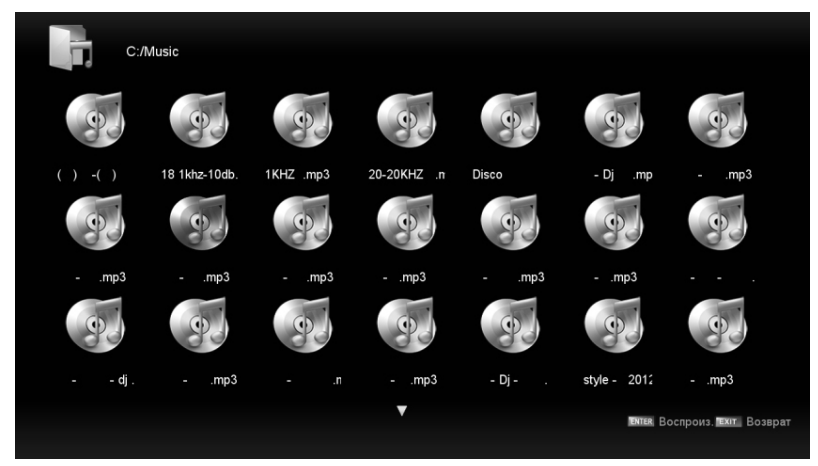

Вы можете увидеть информацию о воспроизводимом файле в левой части меню.

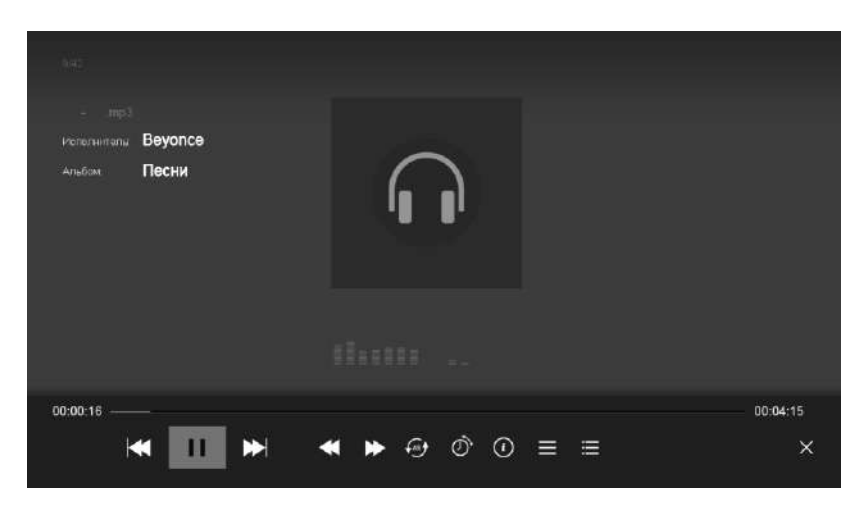

**Примечание**. Если вы хотите установить другую функцию, нажмите **МЕНЮ.**

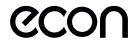

# **IPTV**

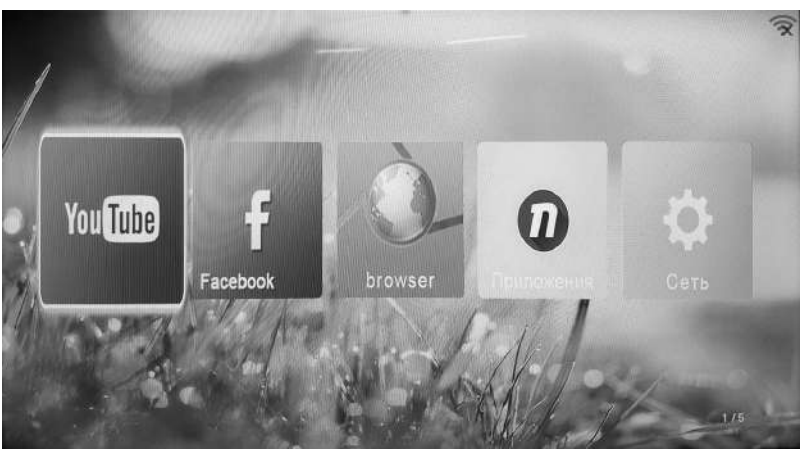

**Примечание:** Это источник IPTV. Здесь вы можете найти четыре приложения и параметры сетевых настроек. YouTube, Megogo, Ivi и browser это браузер, который вы можете использовать для просмотра веб-страниц.

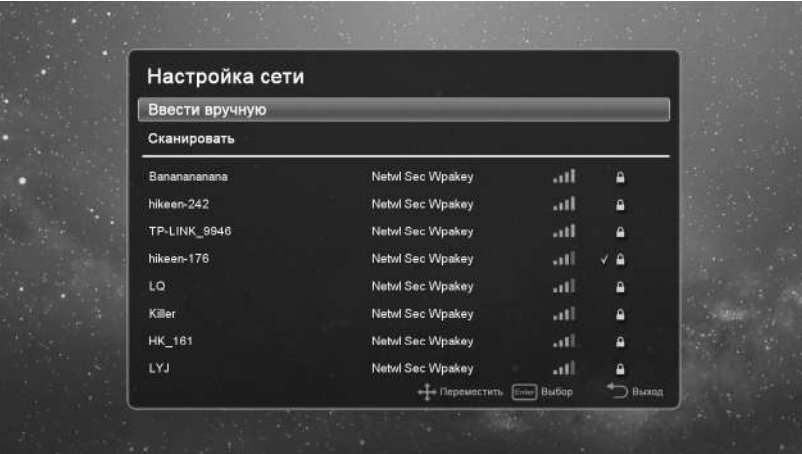

#### **Сеть**

Это интерфейс настройки сети. При первом включении ТВ, если вы подключены к проводной сети, система автоматически подключится к сети и назначит IP-адреса.

Если вы используете WiFi, вам нужно настроить сетевой интерфейс, выбрать **Wireless** и нажать **Enter** для перехода в интерфейс поиска WiFi.

Система автоматически выполнит поиск. Когда поиск будет завершен, вам нужно только выбрать имя WiFi, к которому вы хотите подключиться, и затем ввести пароль.

#### **Гостевой режим**

Вход в гостевой режим: На пульте ДУ последовательно нажмите клавиши Source 4588

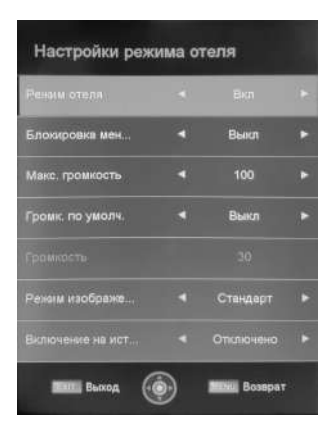

**HotelMode** – Гостевой режим. Вы можете включить или отключить гостевой режим.

**SetupMenuLock** – Вы можете включить или отключить блокировку меню

**MaxVolume** – Максимальная громкость. Установите порог максимальной громкости, регулировка уровня громкости пользователем будет возможна до установленного порога.

**DefaultVolume** – Громкость при включении. **Volume** - Установите уровень громкости, на которой должен включаться телевизор.

**PictureMode** – Вы можете установить предпочтительный режим изображения.

**Power on Source** - Источник сигнала при включении. Выберите источник сигнала, телевизор будет работать на этом источнике сигнала при каждом включении.

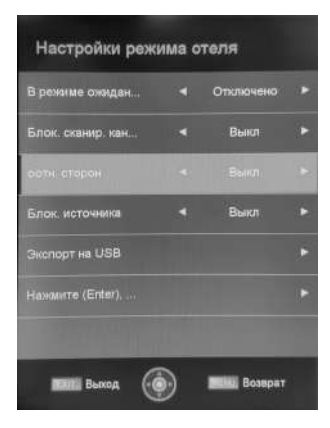

**Power on Standby** – Выберите «Вкл», каждый раз при подаче питания ТВ будет находиться в дежурном режиме. Выберите «Выкл», каждый раз при подаче питания ТВ будет включаться в рабочий режим. **Channel Scan Lock** – Вы можете заблокировать сканирование каналов.

**Aspect Ratio Lock** - Вы можете заблокировать изменение формата изображения

**SourceLock** – Блокировка источника-(ов) сигнала. **USBCloning** – Экспорт\импортданных. С помощью этой функции вы можете экспортировать информацию о настроенных каналах на накопитель USB, и перенести ее на другие телевизоры.

**Press "Enter"**… - Нажмите Enter, чтобы сбросить все настройки гостевого режима.

# ПОИСК И УСТРАНЕНИЕ ПРОСТЫХ НЕИСПРАВНОСТЕЙ

Перед обращением в сервисный центр просмотрите следующую таблицу и попытайтесь самостоятельно устранить неисправность в соответствии с рекомендациями в таблице.

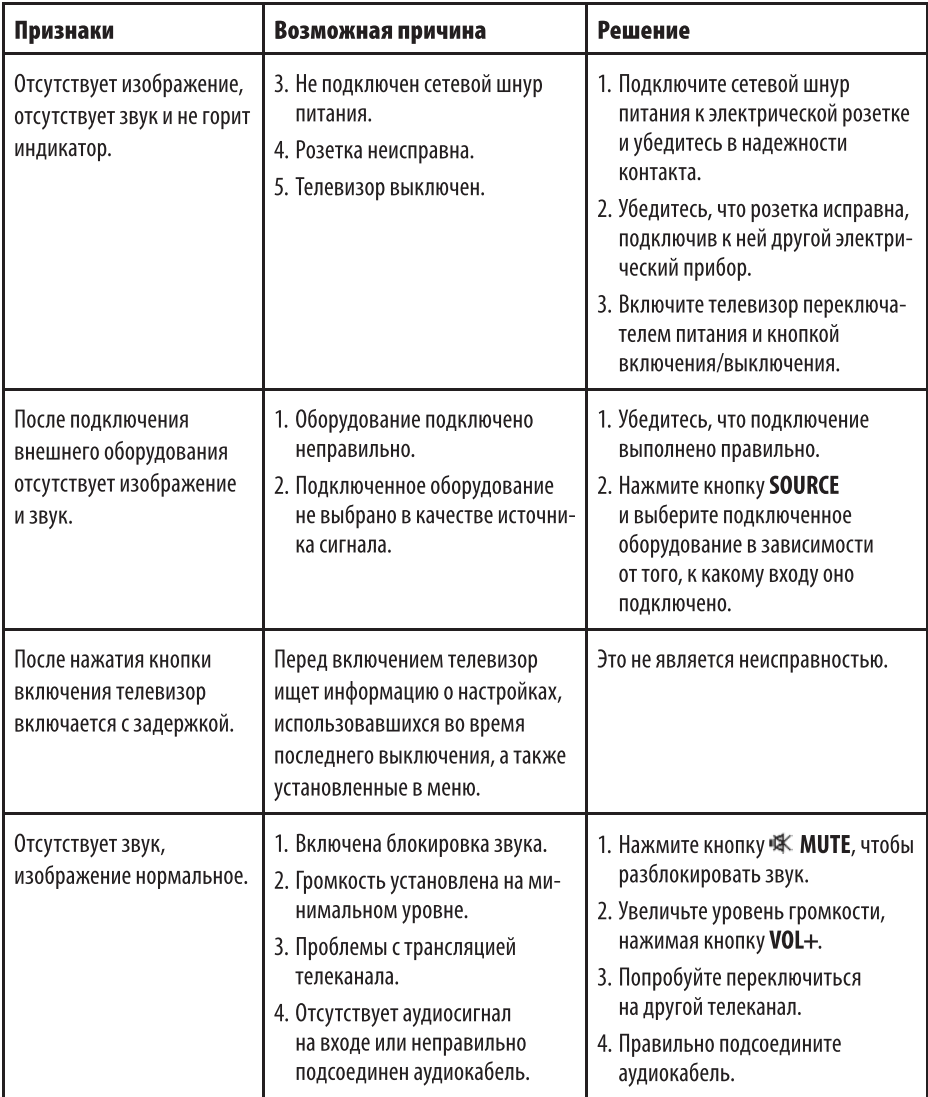

# РУКОВОДСТВО ПО ЭКСПЛУАТАЦИИ

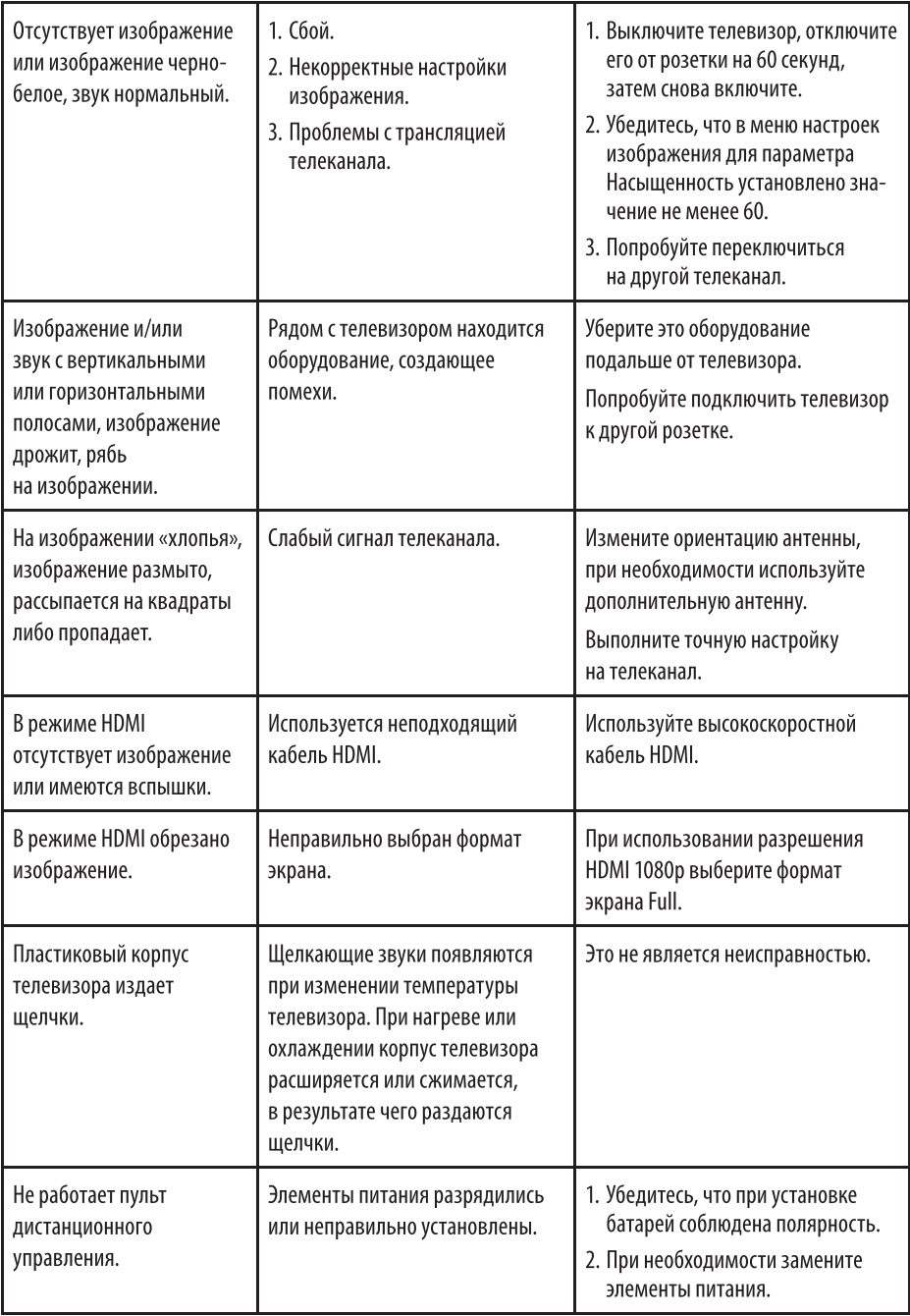

# РУКОВОДСТВО ПО ЭКСПЛУАТАЦИИ

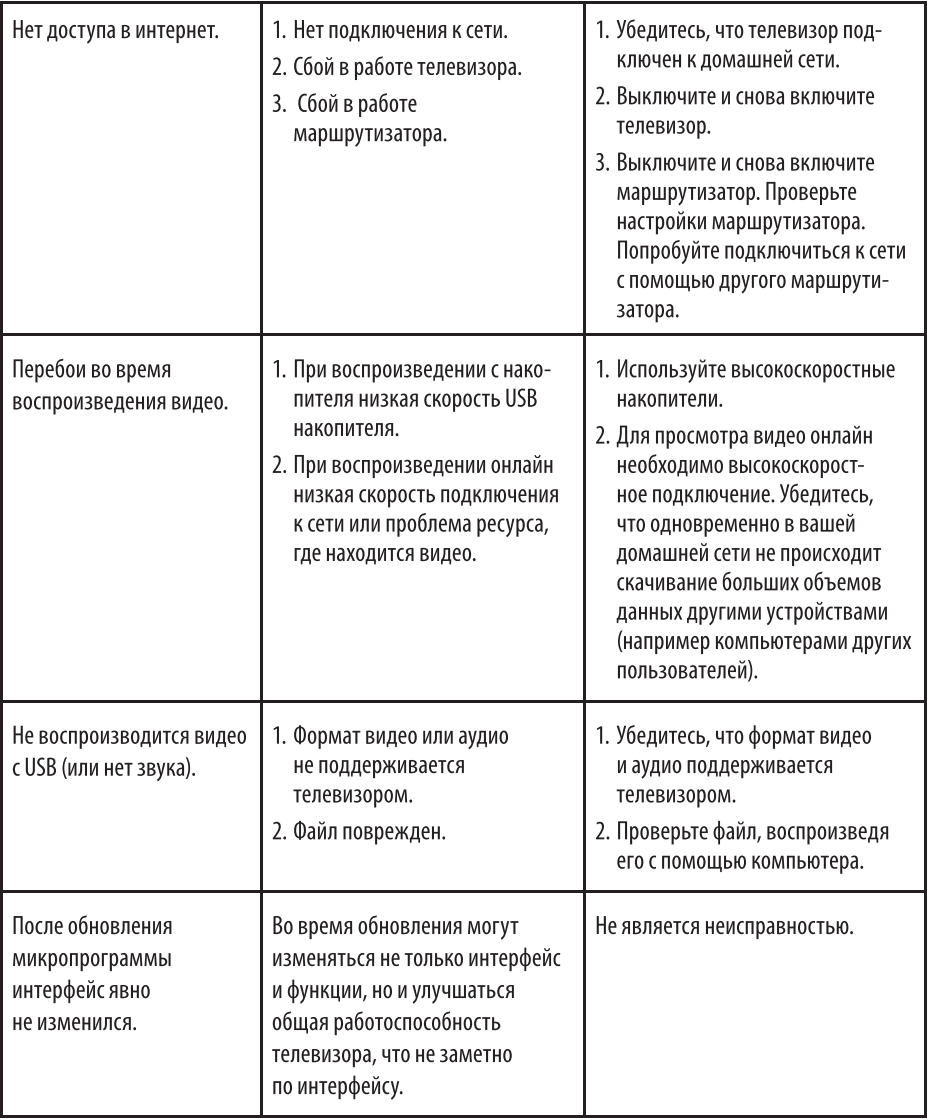

#### Типичные проявления интерференции

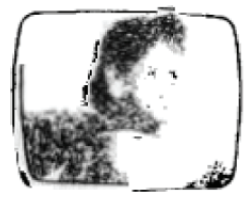

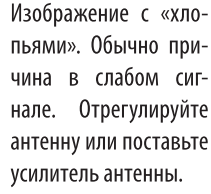

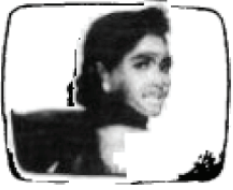

Изображение двоится или имеется «паразитное» изображение. Обычно это связано с тем, что сигнал отражается от высоких

зданий. Измените направление антенны или поднимите ее повыше. «Паразитное» изображение также появляется, когда по очереди показываются неподвижные изображения. Они могут исчезнуть через несколько секунд.

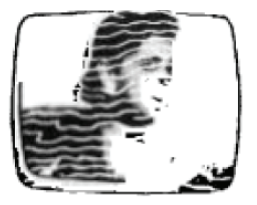

Изображение с кривыми линиями и дрожит. Обычно это вызвано электромагнитным излучением работающих вблизи приборов

(фенов, мобильных телефонов, радиоприемников или радиопередатчиков).

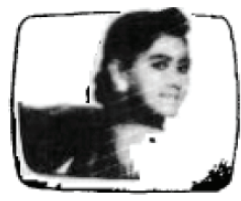

Лиагональные полосы и «елочки» на изображении, часть изображения отсутствует. Обычно это вызвано использованием D<sub>R</sub>-

дом с телевизором электротермического оборудования (в больнице).

#### ПРИМЕЧАНИЕ:

Описанные дефекты изображения могут быть также вызваны низким качеством кабеля, по которому поступает сигнал кабельного телевидения.

#### ВНИМАНИЕ:

Жидкокристаллический телевизор - это высокотехнологическое изделие. Экран телевизора содержит более нескольких миллионов тонкопленочных транзисторов, чем достигается идеальное и живое изображение. Иногда на экране телевизора могут появиться несколько неактивных пикселей в форме фиксированных точек синего, зеленого, красного, черного или белого цвета. Имейте в виду, что это не оказывает влияния на работоспособность телевизора и не является дефектом.

# БЕЗОПАСНАЯ УТИЛИЗАЦИЯ

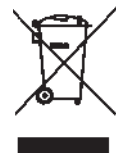

Ваше устройство спроектировано и изготовлено из высококачественных материалов и компонентов, которые можно утилизировать и использовать повторно.

Если товар имеет символ с зачеркнутым мусорным ящиком на колесах, это означает, что товар соответствует Европейской директиве 2002/96/EC.

Ознакомьтесь с местной системой раздельного сбора электрических и электронных товаров. Соблюдайте местные правила.

Утилизируйте старые устройства отдельно от бытовых отходов. Правильная утилизация вашего товара позволит предотвратить возможные отрицательные последствия для окружающей среды и здоровья людей.

# ТЕХНИЧЕСКИЕ ХАРАКТЕРИСТИКИ

- Диагональ: 24" (60 см)
- Пифровой тюнер DVB-T2/DVB-C (H.264 MPEG  $4\frac{1}{2}$  Video)
- USB мелиаплеер с поддержкой MKV видео
- Система шумоподавления
- Усиление слабого сигнала
- Формат экрана: 16:9

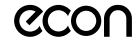

- Формат изображения: 16:9; 4:3
- Разрешение экрана: потенциальное 1366 $(\Gamma)$  х 768 $(B)$
- Динамическая контрастность: 80000:1
- 3D цифровой фильтр
- Яркость: 200 кд/м2
- Угол обзора (Г/В):  $178^{\circ}/178^{\circ}$
- Время отклика: 6 мс
- Аудио:  $2 \times 3$  Вт
- Телетекст
- Навигация по сети Интернет без использования персонального компьютера
- Ethernet *nop*T для подключения к локальной или глобальной сети
- Встроенный контроллер беспроводного доступа Wi-Fi
- Операционная система LINUX
- Процессор А53
- $\bullet$  DDR 256 M6
- $\bullet$  Flash 128 Mб
- Встроенные приложения Интернет браузер, Youtube, Ivi, Megogo
- Виртуальная экранная клавиатура
- Разъемы для подключения: аудио/видео вход, USB, HDMI, VGA, RJ45, COAX, аудиовход для ПК, выход для наушников, вход для антенны, вход CI (common interface).
- Размеры, без подставки мм. (III x B x  $\Gamma$ ) 556\*329\*81 MM
- Размеры с подставкой, мм. (III x B x  $\Gamma$ ) 556\*357\*168 MM
- Размеры упаковки, мм. (III x  $\bar{B}$  x  $\bar{\Gamma}$ ) 592\*378\*118 MM
- $•$  VESA  $100*100$  MM
- Питание: 100-240 В. 50/60 Гц
- Режим Отель

#### Рабочие условия:

- температура: от  $+5^{\circ}$ С до  $+45^{\circ}$ С
- относительная влажность: 20-80%

#### Условия хранения:

- температура: от -15°С до -50°С
- относительная влажность: 20-80%

В соответствии с постоянным усовершенствованием технических характеристик и дизайна, производитель оставляет за собой право на внесение изменений без предварительного уведомления.

Товар сертифицирован в соответствии с законом «О зашите прав потребителей».

Товар содержит этикетку энергетической эффективности.

Срок службы изделия: 3 года

Гарантийный срок: 1 год

Благодарим Вас за выбор техники ECON. Мы рады предложить вам изделия, разработанные и изготовленные в соответствии с высокими требованиями к качеству, функциональности и дизайну. Мы уверены, что Вы будете довольны приобретением изделия от нашей фирмы.

В случае если ваше изделие марки ECON будет нуждаться в техническом обслуживании, просим вас обращаться в один из авторизованных сервисных центров (далее - АСЦ). С полным списком АСЦ и их точными адресами вы можете ознакомиться на сайте www.econ.su.

Компания-производитель оставляет за собой право вносить изменения в конструкцию, дизайн и комплектацию товара без предварительного уведомления, если данные изменения направлены на улучшения его эксплуатационных характеристик.

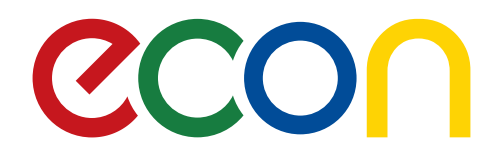

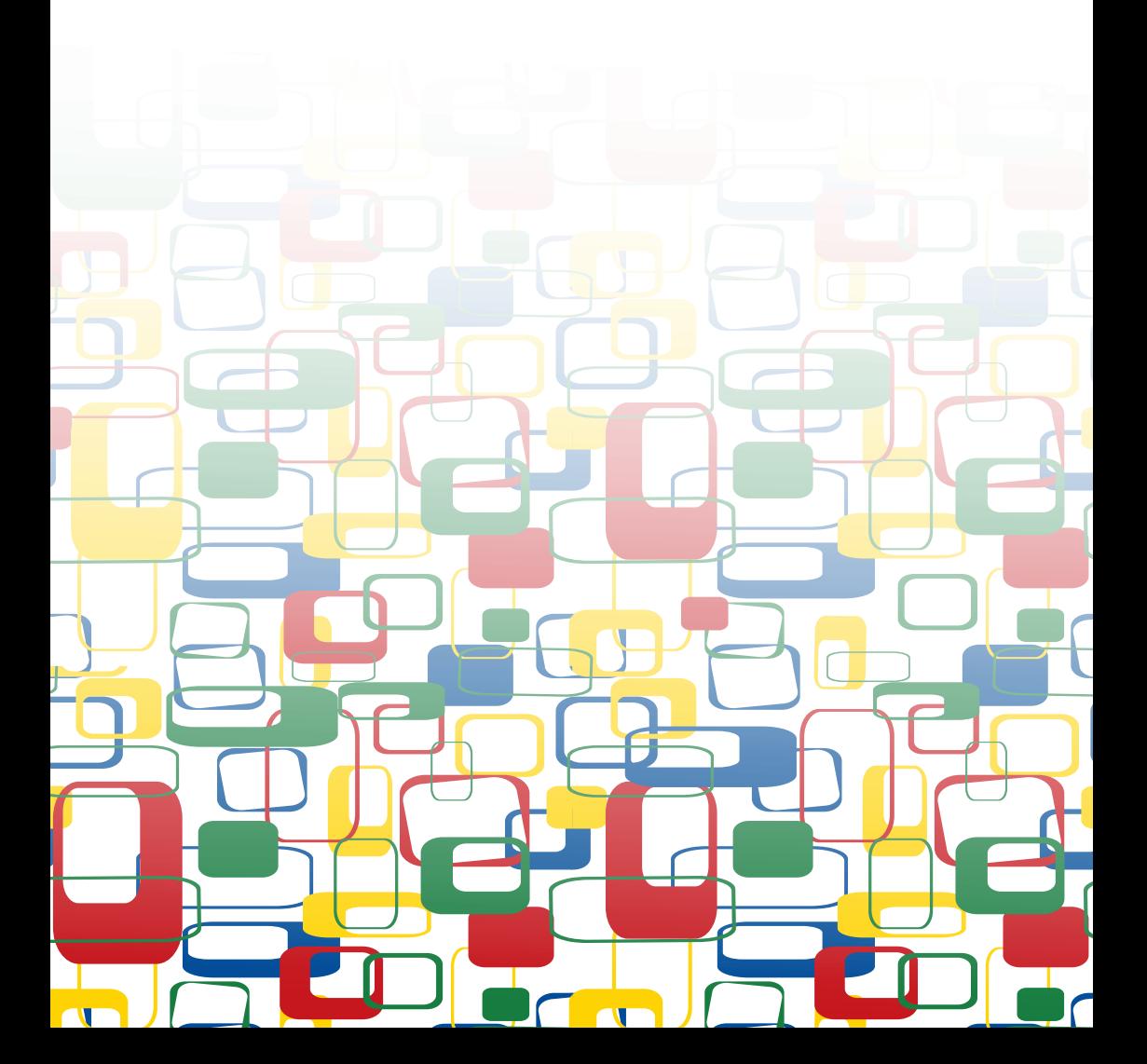